# **AIPHONE**

# **Sistema IXG**

**Arrendatario estación Arrendatario estación (con asistencia para discapacitados) IXG-2C7 IXG-2C7-L**

# **Manual de funcionamiento**

**Versión de software 2.03 o posterior**

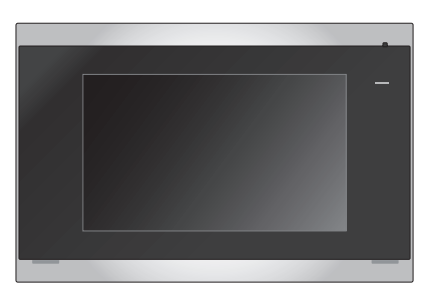

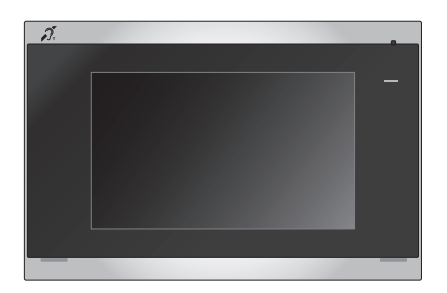

IXG-2C7 IXG-2C7-L

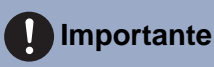

- Asegúrese de leer este documento (Manual de funcionamiento) para poder utilizar el producto de manera adecuada.
- Las ilustraciones e imágenes utilizadas en este manual pueden diferir del producto actual.

# <span id="page-1-1"></span><span id="page-1-0"></span>**Información bibliográfica**

La información importante correspondiente al funcionamiento correcto y a lo que usted debe tener en cuenta se indica con los símbolos que aparecen a continuación.

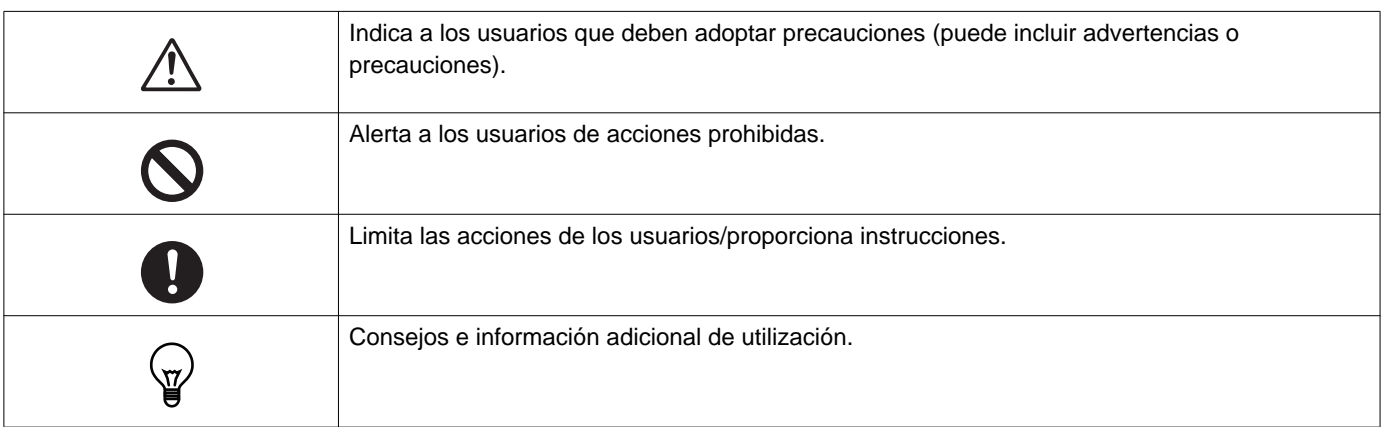

- Los términos y nombres de botones que aparecen en la estación y en las pantallas de PC se indican con **[XXXX]**.
- Las páginas de referencia se muestran como "Título (→ página XX)".
- En este documento, la Estación de puerta de vídeo y las estaciones de puerta sin cámara se denominan de forma colectiva como "Estación de puerta con vídeo".

# <span id="page-2-1"></span><span id="page-2-0"></span>**Precauciones**

**Advertencia Este símbolo indica que si se utiliza el dispositivo de forma incorrecta o se ignoran estas precauciones pueden producirse lesiones graves o mortales.**

### **No desmonte ni modifique la estación.** Esto puede provocar un incendio o una descarga eléctrica.

### **Mantenga la estación alejada de cualquier líquido.**

Si ocurre, quite el cable LAN. De lo contrario, puede provocar un incendio o una descarga eléctrica.

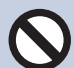

### **Mantenga la estación alejada de materiales inflamables.**

Si ocurre, quite el cable LAN de la estación. Esto puede provocar un incendio o una descarga eléctrica.

**Si detecta humo, un olor inusual, un sonido extraño, o si la estación está dañada, desconecte de inmediato el cable LAN de la estación.**

Esto puede provocar un incendio o una descarga eléctrica.

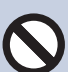

**No abra la estación en ninguna circunstancia.** El voltaje de algunos componentes internos puede causar una descarga eléctrica.

**Precaución No seguir estas instrucciones podría causar lesiones personales o daños materiales.**

### **No intente cubrir, aislar o tapar la estación de ninguna manera.**

Esto puede provocar un incendio o un funcionamiento defectuoso.

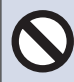

### **No ejerza una presión excesiva en la pantalla LCD.**

Si se perfora la pantalla puede provocar una lesión.

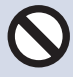

### **Si se perfora la pantalla LCD, no toque el cristal líquido que se encuentra dentro.**

Podría provocar una inflamación.

- Si ingiere el cristal líquido, haga gárgaras con agua y consulte a su médico de inmediato.
- Si entra en contacto, eniuague o lave con agua la zona meticulosamente y consulte a su médico.

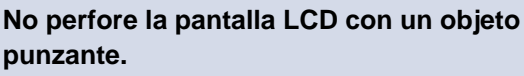

 Si se perfora la pantalla puede, provocar una lesión.

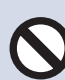

### **No ponga el oído cerca del altavoz cuando utilice la estación.**

Puede provocarle daños en el oído si se emite un sonido fuerte y repentino.

# <span id="page-3-0"></span>**Precauciones en el manejo**

#### **Solicitudes**

- Mantenga la unidad a más de 1 m de una radio o un televisor.
- Mantenga la estación a más de 20 cm de los dispositivos inalámbricos, como routers o teléfonos inalámbricos. Estos dispositivos pueden provocar distorsiones en la imagen y el sonido.
- Hable a una distancia máxima de 30 cm de la estación. Si usted se aleja mucho, la otra persona podría tener dificultades para escuchar la comunicación.
- Para evitar que se produzcan problemas inesperados debido a la filtración de la información exclusiva almacenada en el dispositivo, el cliente tiene la responsabilidad de eliminar las configuraciones, los vídeos o audio grabados y otra información almacenada en el dispositivo, al descartar, transferir o devolver el dispositivo. Para eliminar esta información, contacte con el guardia o la empresa administradora.
- Cuando utilice timbres u otros dispositivos de una marca que no sea Aiphone con este sistema, hágalo de acuerdo con las especificaciones y garantías suministradas por el fabricante y el vendedor.
- No instale la estación en lugares expuestos directamente a la luz solar. De ser necesario, proteja la estación de la luz solar ya que podría tener dificultades para ver la pantalla.

### **Avisos**

- Aiphone no se hará responsable de ningún daño resultante del contenido o de las especificaciones de este producto.
- Aiphone no se hará responsable de ningún daño resultante de un funcionamiento defectuoso, defectos o mal uso de este producto.
- Esta estación no puede utilizarse durante interrupciones eléctricas.
- Si la estación se usa en zonas en las que hay dispositivos inalámbricos de uso comercial como un transmisor o teléfonos móviles, puede producirse un funcionamiento defectuoso.
- Esta estación está diseñada solo para ser usada en interiores. No se puede usar en exteriores.
- Esta estación no ha sido diseñada para proteger vidas o bienes. Aiphone no se hará responsable de ningún accidente grave, desastre o daño físico.
- Debe tenerse en cuenta que el panel LCD, tendrá inevitablemente una pequeña parte de los elementos de la imagen siempre iluminados o no iluminados en absoluto. Esto no se considera un funcionamiento defectuoso de la estación.
- La unidad principal puede estar un poco caliente. Sin embargo, no se trata de un funcionamiento defectuoso.
- Las llamadas de manos libres son un método de conmutación automática entre el transmisor y el receptor, de manera que el más alto de los dos adquiere prioridad, haciéndose audible por el más bajo de los dos. Si la zona cercana a la unidad tiene un sonido alto, la llamada puede interrumpirse, haciendo que sea difícil responder.
- Durante la comunicación, es posible que la voz no se emita con claridad si habla antes de que la otra persona haya terminado de hablar. La comunicación no sufrirá interrupciones si espera hasta que la otra persona haya terminado antes de hablar.
- La función de reducción de ruido puede identificar algunos tonos como ruidos y cortar la transmisión de dichos tonos. Esto no significa que se trate de un funcionamiento defectuoso.
- La iluminación de colores cálidos sobre la estación de puerta puede cambiar el tono de la imagen de la pantalla.
- Si la luz penetra la cámara, el brillo de la pantalla LCD podría parpadear, mientras que el objeto de la cámara podría oscurecerse debido a la luz de fondo. Esto no significa que se trate de un funcionamiento defectuoso.
- Cuando esté colgado en la pared, la parte superior de la estación puede oscurecerse. Esto no es una señal de un funcionamiento defectuoso.
- El fondo o los colores pueden diferir de la imagen real si aparece un patrón de rayas u otro patrón fino. Esto no significa que se trate de un funcionamiento defectuoso.
- Si una luz LED, fluorescente, etc., penetra en la cámara de la estación de puerta de vídeo o en otro producto, podrían aparecer franjas negras en la pantalla LCD, la pantalla podría parpadear o los colores podrían cambiar. Esto no significa que se trate de un funcionamiento defectuoso.
- Si la temperatura exterior disminuye rápidamente (como después de llover), se podría empañar debido a la diferencia de temperatura entre el interior y el exterior de la Estación de puerta de vídeo, la Estación de entrada o la cámara de red, provocando que la imagen sea borrosa. Sin embargo, no se trata de un funcionamiento defectuoso y volverá a la normalidad cuando no haya más diferencia de temperatura.
- Aiphone no asume ninguna responsabilidad por la corrupción de la información guardada (como cambios o eliminación de la información guardada). Tenga esto en cuenta.
- Si la comunicación está saturada o las llamadas se llevan a cabo desde múltiples estaciones de puerta de vídeo en el sistema, el sonido podría disminuir, retrasarse o, de otro modo, no funcionar con normalidad.
- AIPHONE no se hará responsable de ningún daño resultante de retrasos o de la incapacidad de proveer este servicio o de errores/pérdidas en los métodos de comunicación por cualquier motivo que escape de la responsabilidad de AIPHONE, como cortes en dispositivos de red o cortes en la línea o en los métodos de comunicación.
- Aiphone no se responsabilizará de ningún daño derivado de la filtración de PINs de los clientes u otra información transmitida y filtrada debido a una intercepción, al acceso no autorizado o, de otro modo, mediante una vía de comunicación a través de Internet.
- Los servicios y las funciones disponibles están limitadas en función de las especificaciones del sistema instalado.

### **Avisos**

- Las ilustraciones utilizadas en este manual pueden variar con respecto a la realidad.
- Si utiliza una luz fluorescente se podrían alterar los colores periódicamente (desbalance de color). Esto no significa que se trate de un funcionamiento defectuoso.
- La fecha y la hora mostrada en la estación volverá al valor inicial si el producto se apaga, como durante un corte eléctrico.
- Este dispositivo solo debe instalarse en paredes. No puede utilizarse sobre una mesa.
- La estación puede dejar de estar operativa cuando actualice los ajustes del sistema.
- Cuando se ponga el audífono en modo T y se acerque a la unidad, el sistema de intercomunicación puede verse afectado por interferencias de radiofrecuencia, etc., en función del entorno de instalación.
- Si el destino de la llamada está ubicado en un entorno propenso al eco, su voz y el ruido ambiente pueden generar eco y escucharse en la estación durante una llamada. Ello se puede mejorar ajustando el volumen del micrófono en esta estación o el volumen de recepción en la otra estación.

# Tabla de contenido

### 1 Precauciones

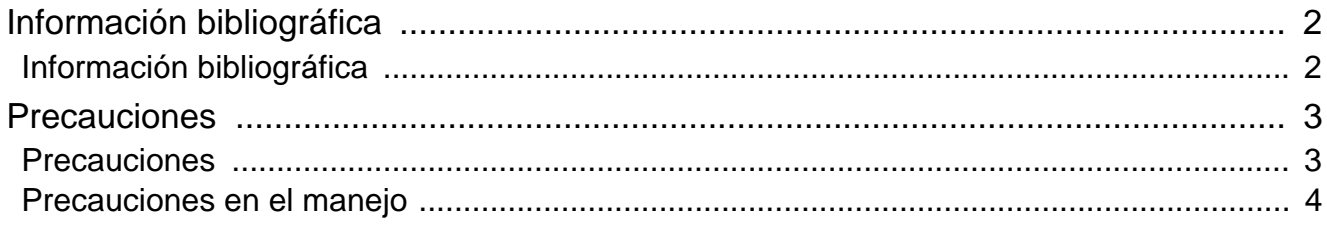

### 2 Antes de utilizar

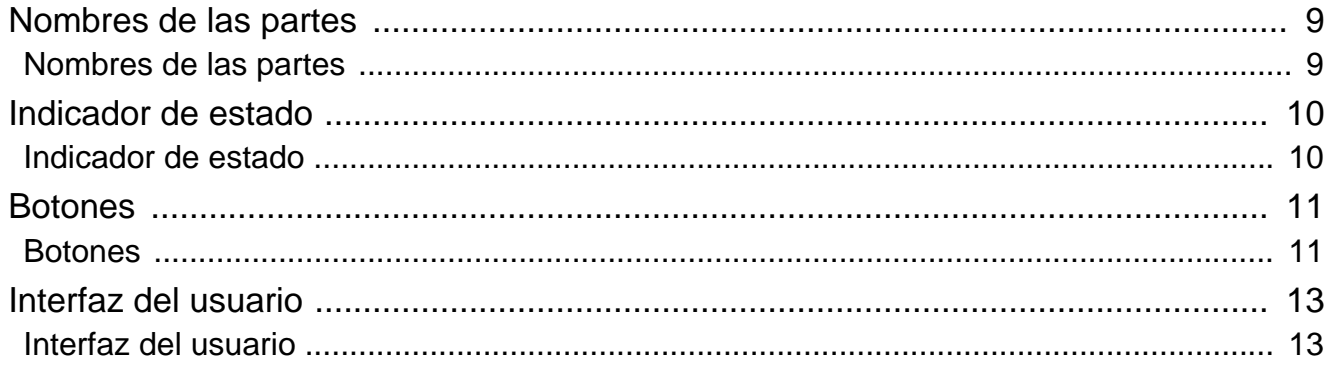

### 3 Cómo utilizar

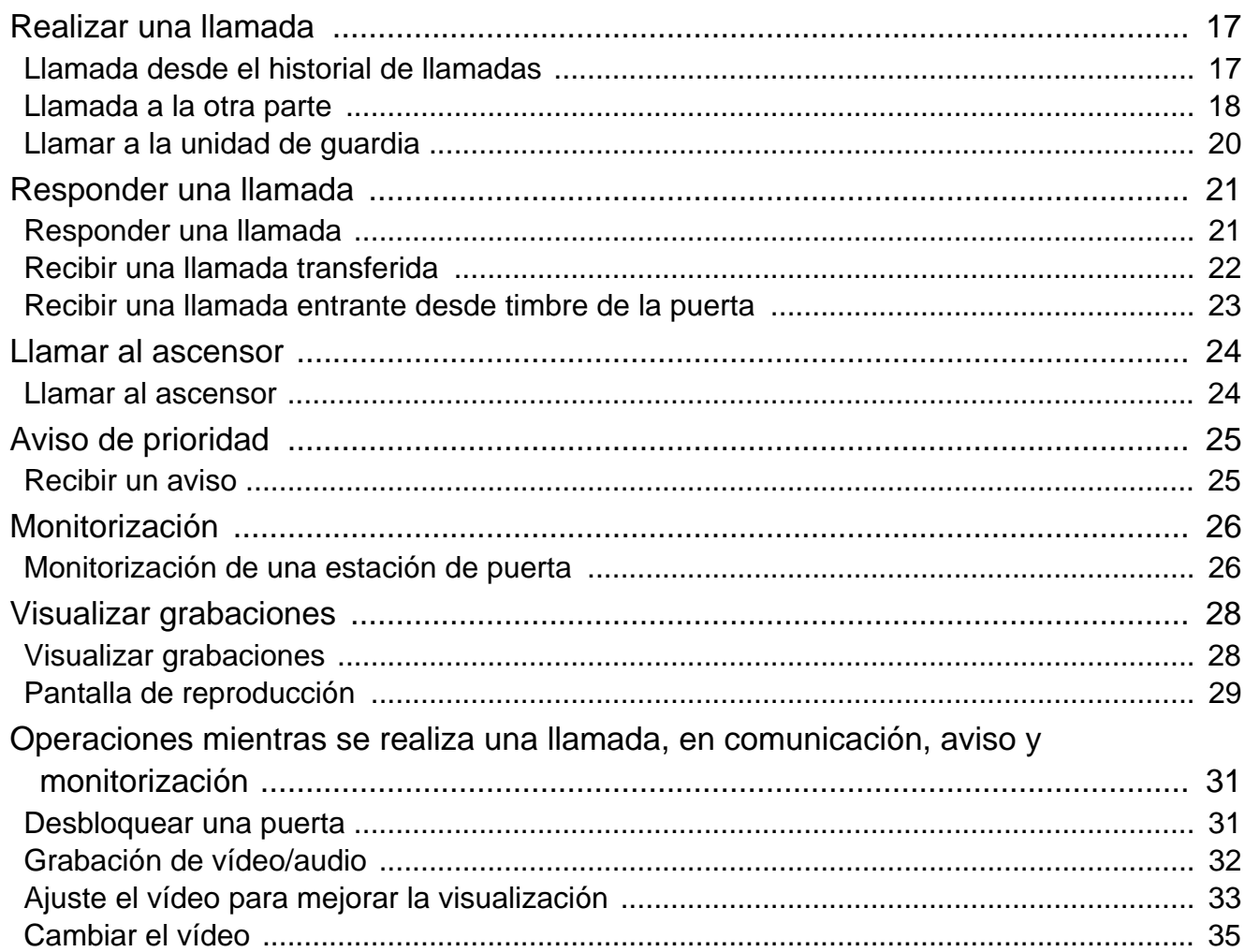

### Tabla de contenido

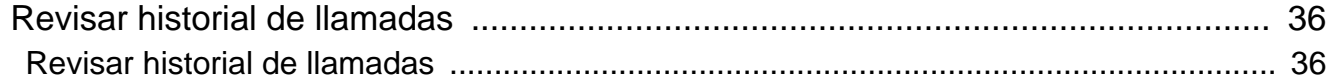

## 4 Ajustes y correcciones

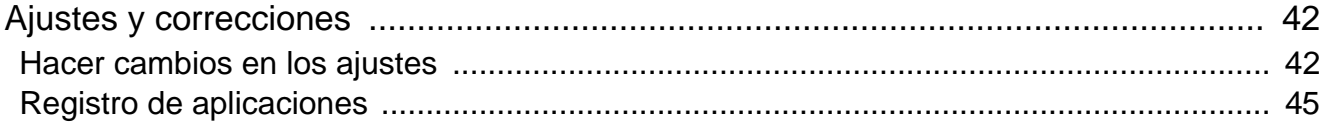

### 5 Otro

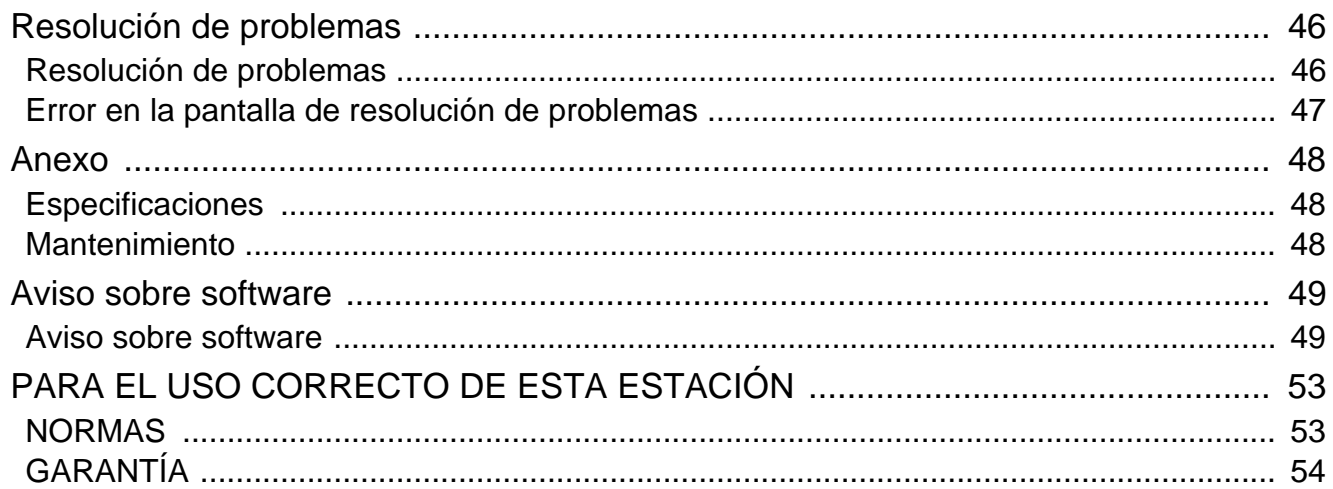

# <span id="page-8-1"></span><span id="page-8-0"></span>**Nombres de las partes**

### **Arrendatario estación IXG-2C7 e IXG-2C7-L (compatible con audífono)**

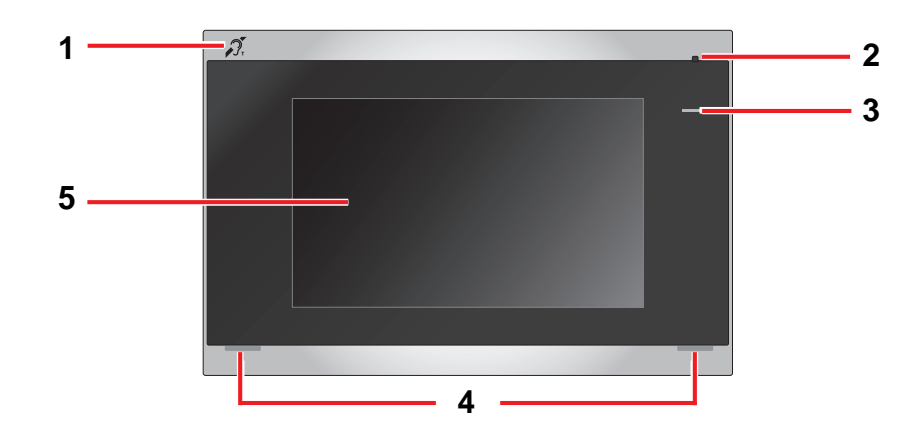

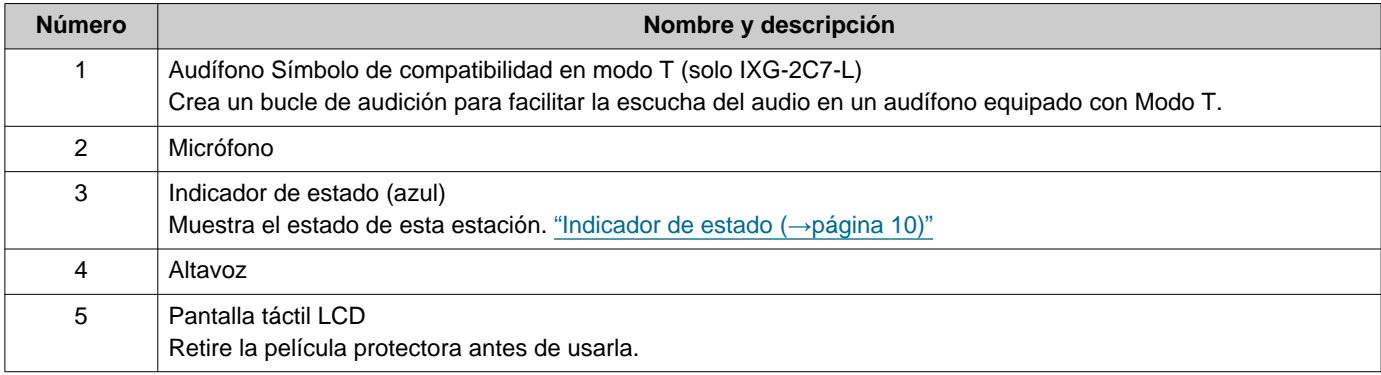

# <span id="page-9-1"></span><span id="page-9-0"></span>**Indicador de estado**

### <span id="page-9-3"></span>**IXG-2C7-L**

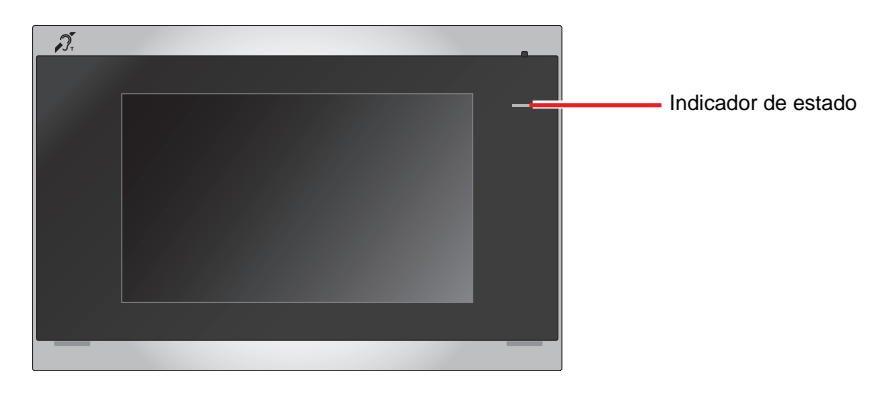

### + : encendida; □ : apagada

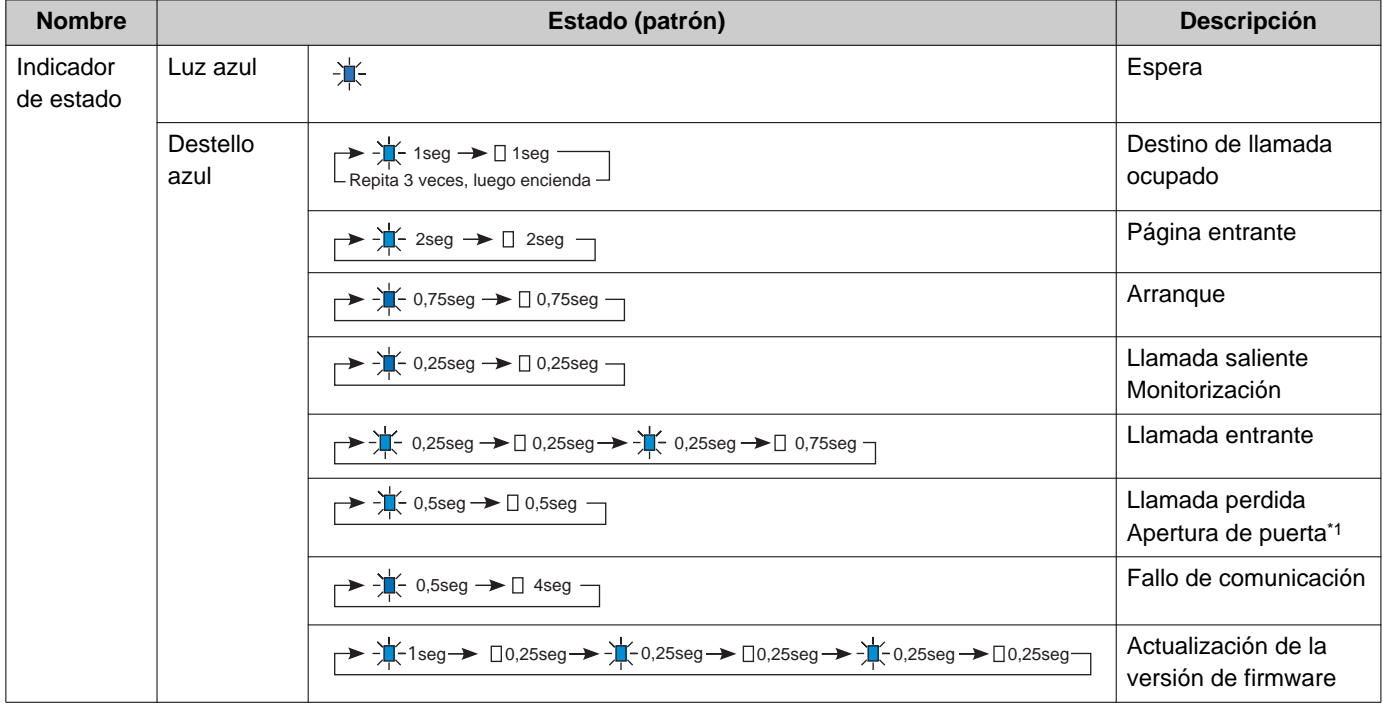

<span id="page-9-2"></span>\*1 Si el tiempo máximo de la apertura de puerta está configurado en 3 segundos, parpadeará en un intervalo de 3 segundos.

# <span id="page-10-1"></span><span id="page-10-0"></span>**Botones**

### **Ej.: pantalla de Comunicación Ej.: pantalla de Ajustes**

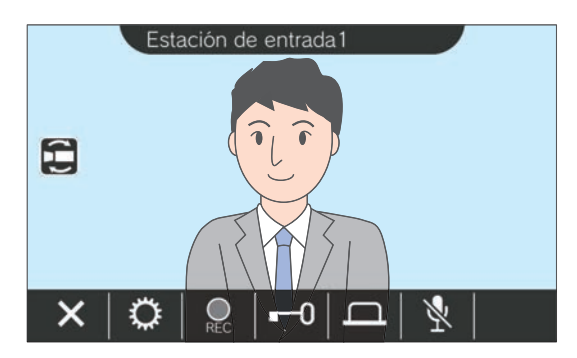

<span id="page-10-2"></span>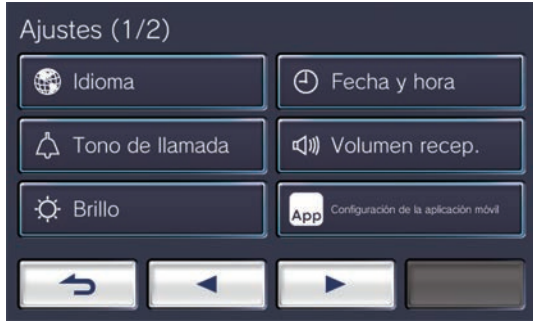

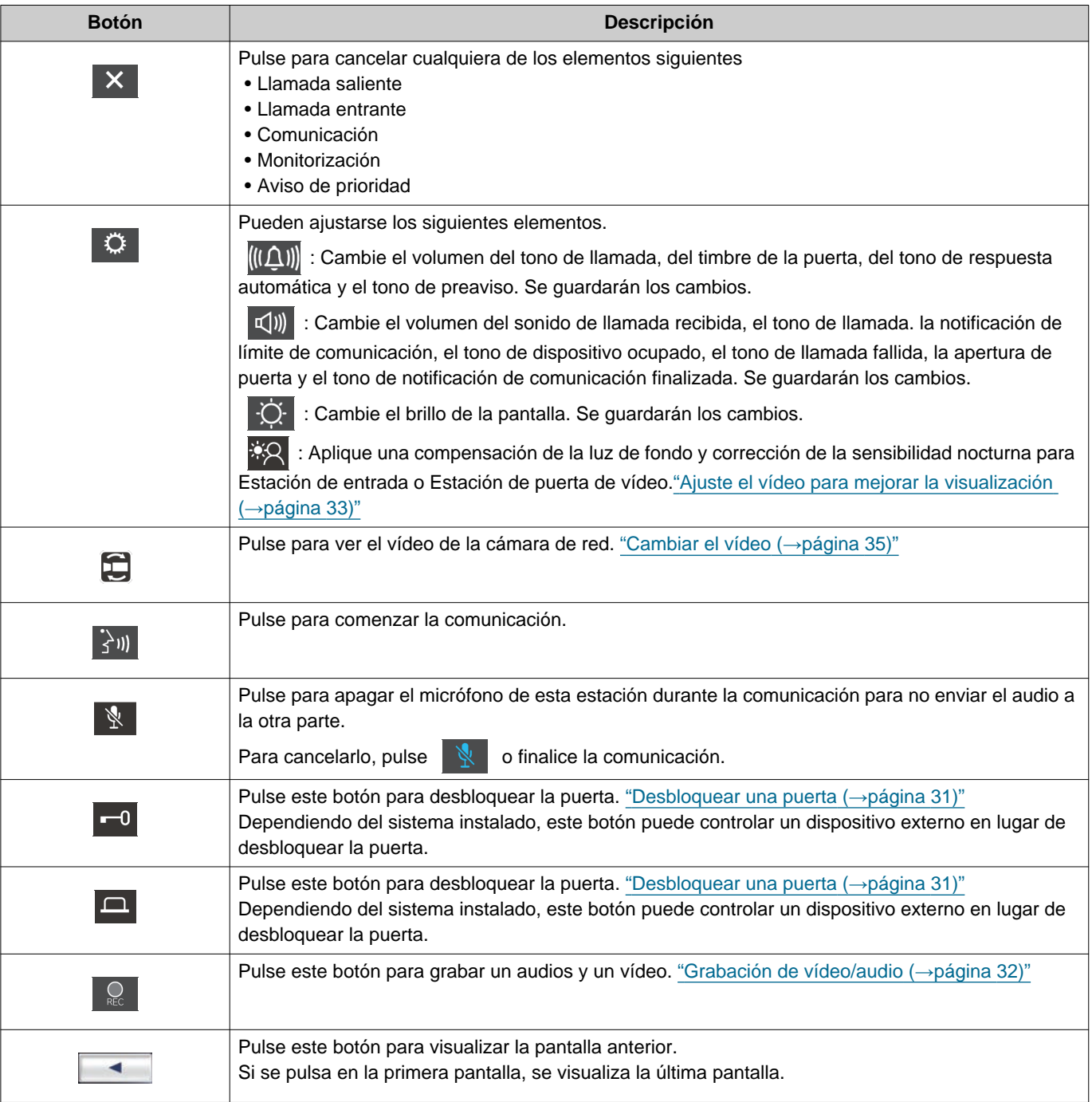

# 2 Antes de utilizar **1996** Botones

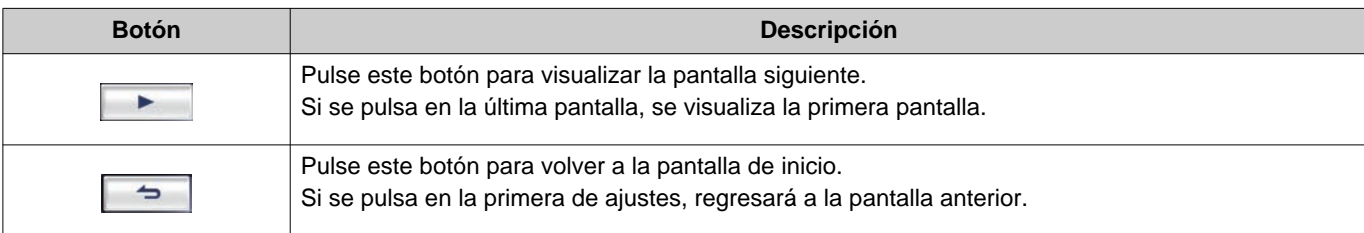

• La visualización del botón varía en función del sistema instalado.

# <span id="page-12-1"></span><span id="page-12-0"></span>**Interfaz del usuario**

La visualización de la pantalla depende de los ajustes. En modo de espera, la pantalla LCD está apagada.

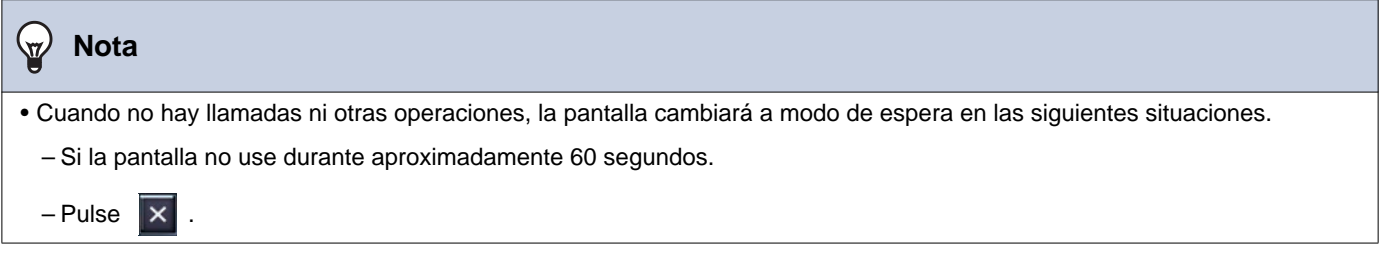

### **Pantalla de inicio**

Muestra la pantalla de inicio en las situaciones siguientes.

- Pulse la pantalla táctil LCD cuando la estación esté en modo de espera.
- Reciba una llamada entrante del timbre de la puerta.

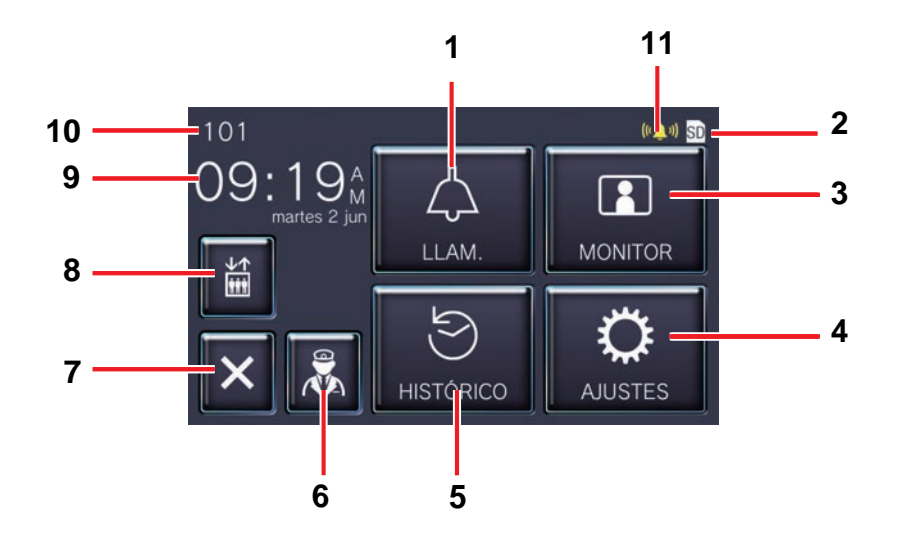

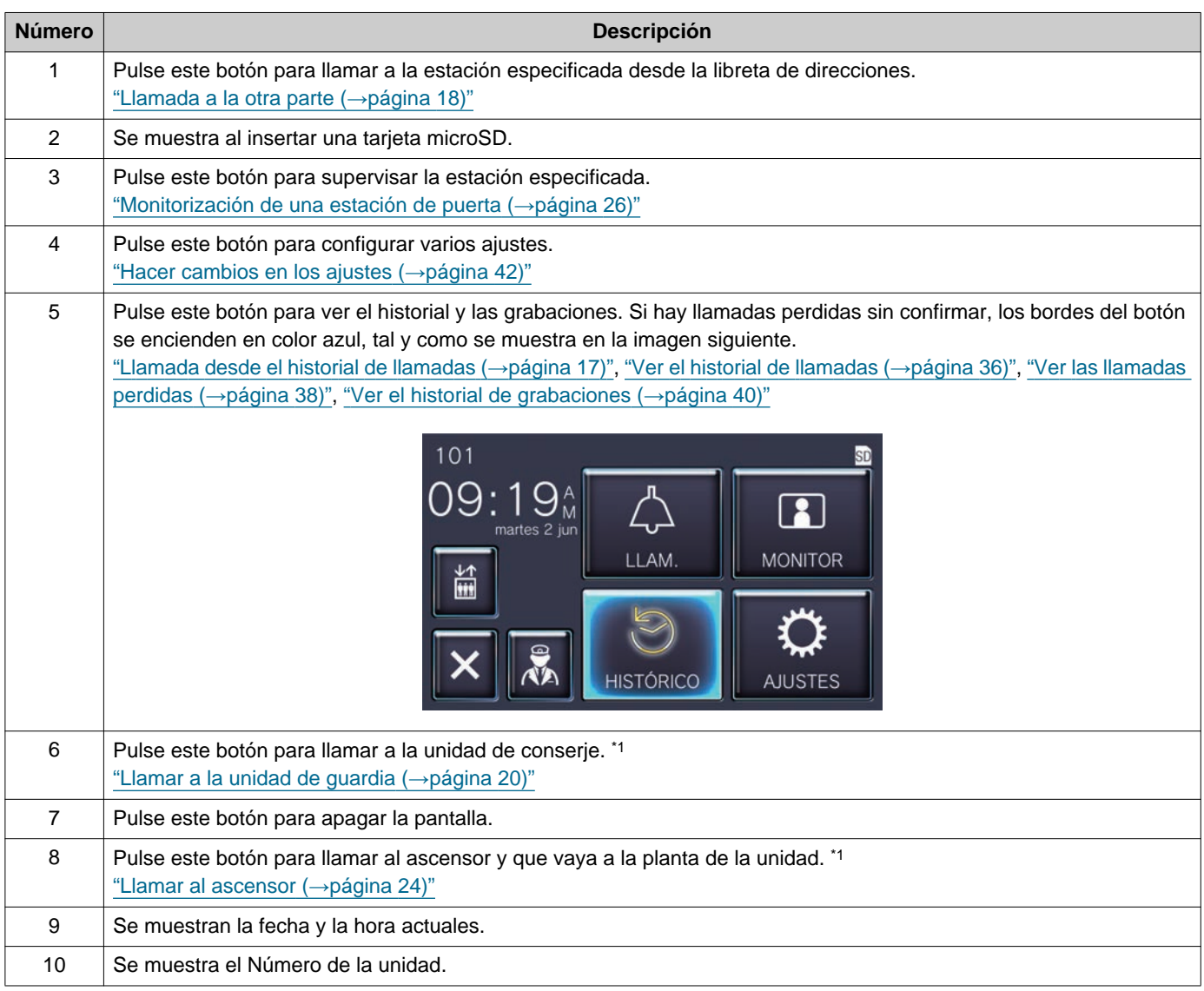

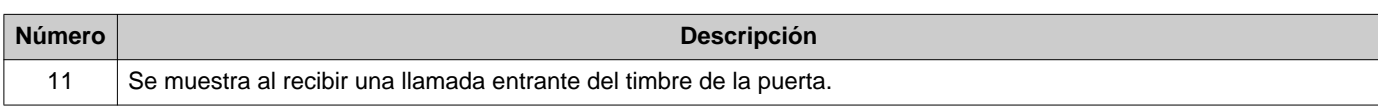

<span id="page-14-0"></span>\*1 Dependiendo de los ajustes, es posible que no se muestre.

### <span id="page-15-0"></span>**Pantalla de operaciones**

La pantalla siguiente se muestra al iniciar una comunicación con la otra parte.

### Ej.: pantalla de Comunicación

Cuando se recibe una llamada de una estación de vídeo Cuando se recibe una llamada de una estación de audio

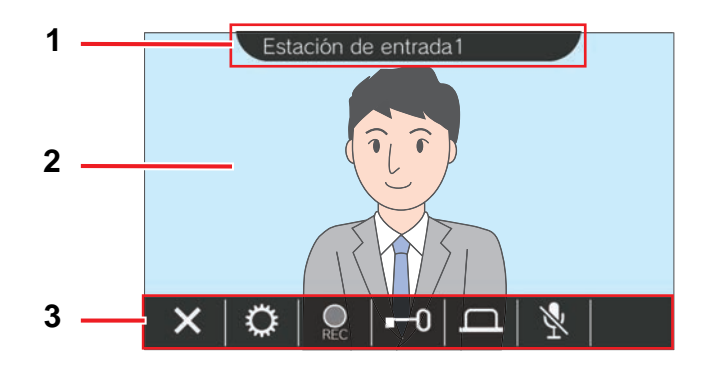

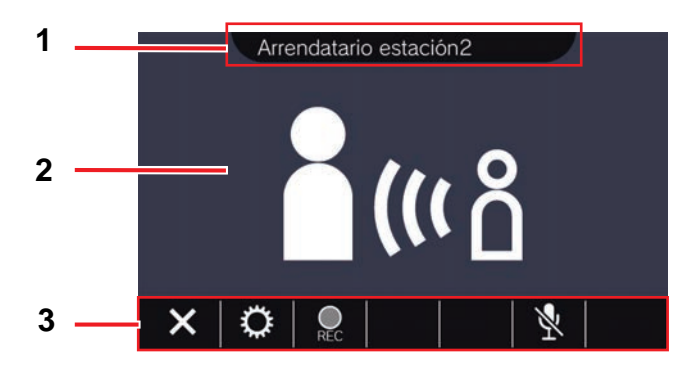

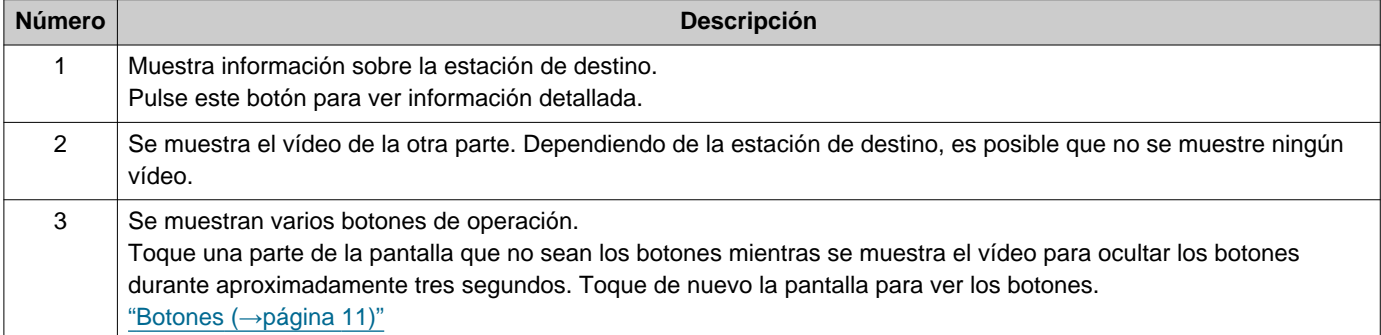

# <span id="page-16-2"></span><span id="page-16-1"></span><span id="page-16-0"></span>**Llamada desde el historial de llamadas**

Si no hay ninguna respuesta al recibir una llamada, el historial de llamadas se guarda como llamadas perdidas. Si hay llamadas perdidas, los bordes del botón **[HISTÓRICO]** se encienden en color azul.

Los bordes del botón no se encienden en color azul si responde otra estación.

Realice una llamada desde el historial si la llamada no se realizó desde una Estación de entrada o Estación de puerta con vídeo.

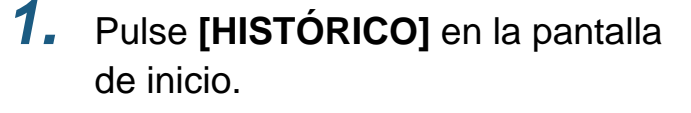

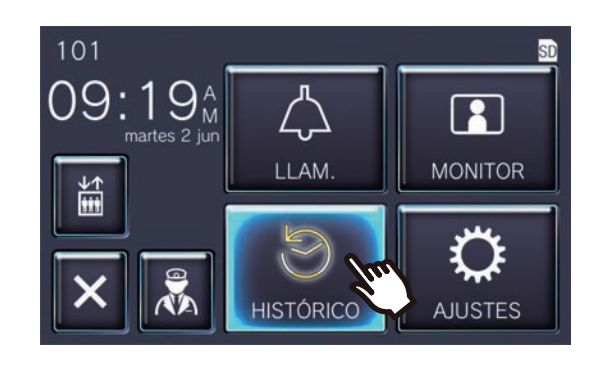

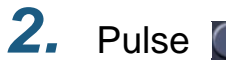

• Se muestra la pantalla de llamadas perdidas.

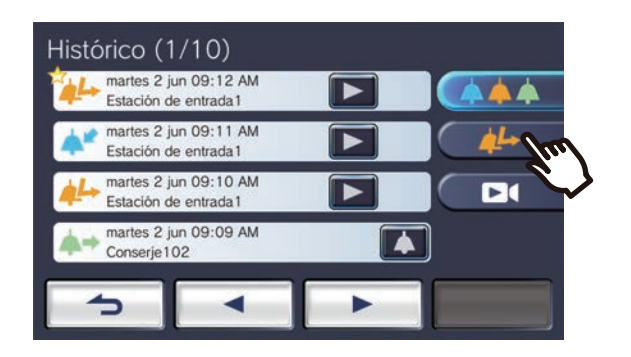

3. Pulse el icono **4** para realizar una llamada.

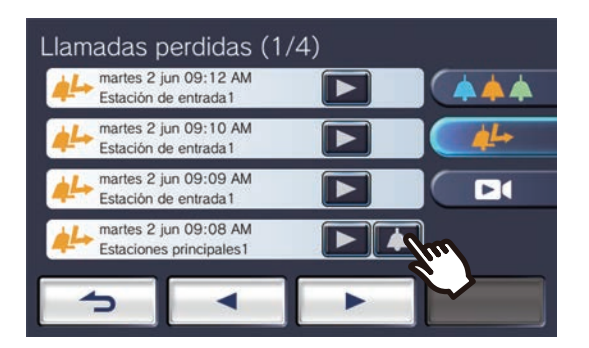

*4.* Hable cuando la otra parte responda.

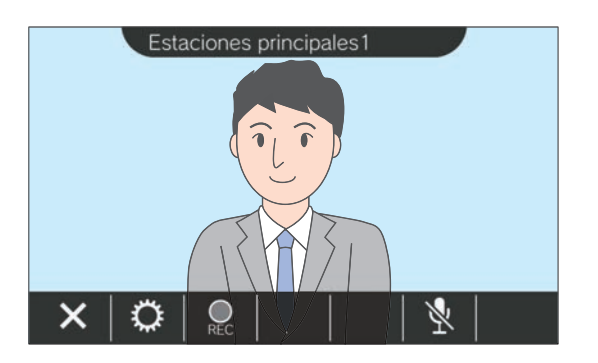

• Consulte "Botones (→[página 11\)"](#page-10-2) para ver las operaciones disponibles durante una llamada.

**5.** Pulse **x** para finalizar la comunicación.

#### **Nota**  $\overline{\mathbb{Z}}$

- El límite de llamada puede variar en función de los ajustes.
- Si una llamada con una prioridad superior se recibe de otra estación mientras se efectúa una llamada o durante una comunicación, la llamada se interrumpirá y la estación atenderá a la llamada prioritaria.
- Si la llamada continua durante aproximadamente tres minutos, la comunicación finalizará automáticamente. Se reproducirá un sonido de notificación aproximadamente 10 segundos antes de la finalización.
- La duración de la llamada no puede ampliarse en la estación. Si se amplía la comunicación en la estación de destino, la duración de la llamada se ampliará aproximadamente 10 minutos.
- La prioridad de la llamada es "Normal".

# <span id="page-17-1"></span><span id="page-17-0"></span>**Llamada a la otra parte**

Realice una llamada a una de las siguientes unidades o estaciones usando el botón de llamada.

- Unidad de conserje
- Zona común
- Unidad comercial
- Otro Arrendatario estación registrado en la misma unidad.
- Aplicación móvil registrada en la misma unidad.

La llamada se realizará a todas las aplicaciones móviles si hay varias registradas en la misma unidad residencial. Se comunica con la primera aplicación móvil que responda.

*1.* Pulse **[LLAM.]** en la pantalla de inicio.

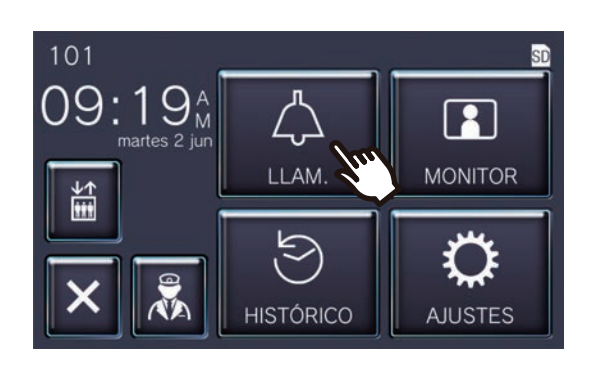

*2.* Pulse el destino de la llamada.

• Se realiza la llamada a la parte seleccionada.

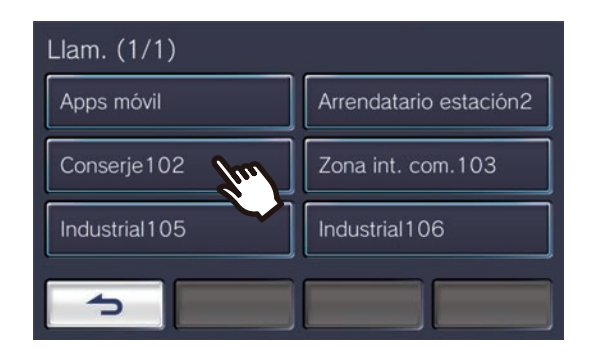

• Se escucha el tono de llamada.

*3.* Hable cuando la otra parte responda.

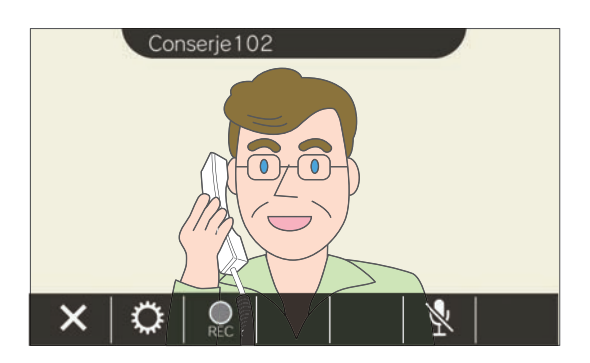

- Dependiendo de la estación de destino, es posible que no se muestre ningún vídeo. Se muestra la pantalla "Cuando se recibe una llamada de una estación de audio" en la sección ["Pantalla de operaciones](#page-15-0)
- (→[página 16\)".](#page-15-0)
- Consulte "Botones (→[página 11\)"](#page-10-2) para ver las operaciones disponibles durante una llamada.

4. Pulse **×** para finalizar la comunicación.

#### $\bigtriangledown$ **Nota**

- El límite de llamada puede variar en función de los ajustes.
- Si una llamada con una prioridad superior se recibe de otra estación mientras se efectúa una llamada o durante una comunicación, la llamada se interrumpirá y la estación atenderá a la llamada prioritaria.
- Si la llamada continua durante aproximadamente tres minutos, la comunicación finalizará automáticamente. Se reproducirá un sonido de notificación aproximadamente 10 segundos antes de la finalización.
- La duración de la llamada no puede ampliarse en la estación. Si se amplía la comunicación en la estación de destino, la duración de la llamada se ampliará aproximadamente 10 minutos.
- La prioridad de la llamada es "Normal".

# <span id="page-19-1"></span><span id="page-19-0"></span>**Llamar a la unidad de guardia**

Se puede llamar a la unidad de guardia registrada usando el botón de guardia. Dependiendo de los ajustes de esta estación, es posible que no se muestre ... En este caso, no puede usarse.

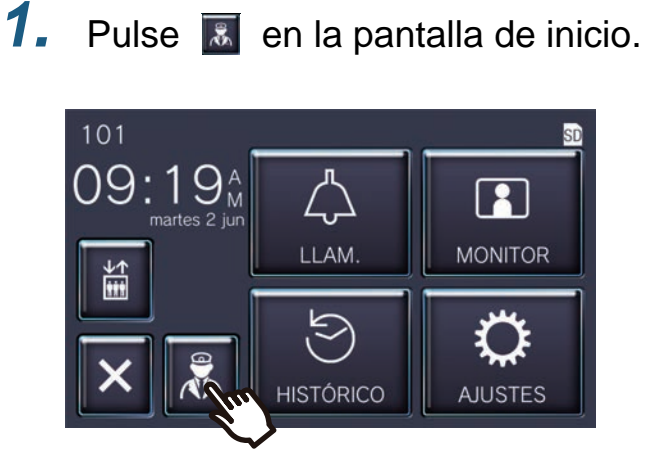

• Se reproducirá el tono de llamada.

# *2.* Hable con el destinatario.

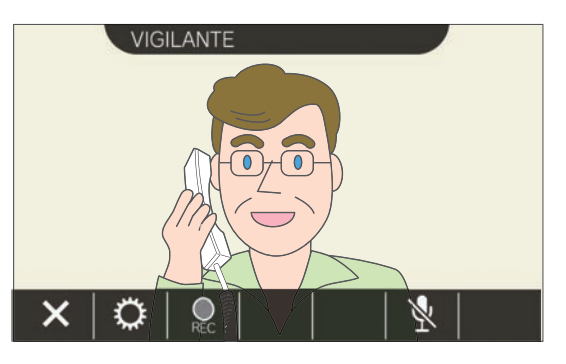

• Consulte "Botones (→[página 11\)"](#page-10-2) para ver las operaciones disponibles durante una llamada.

## 3. Pulse  $\times$  para finalizar la comunicación.

#### **Nota**  $\sqrt{7}$

- Según la configuración, el tiempo máximo de la llamada puede variar.
- Si una llamada con una prioridad superior se recibe de otra estación mientras se efectúa una llamada o durante una comunicación, la llamada se interrumpirá y la estación atenderá a la llamada prioritaria.
- Si la llamada continua durante aproximadamente tres minutos, la comunicación finalizará automáticamente. Se reproducirá un sonido de notificación aproximadamente 10 segundos antes de la finalización.
- La duración de esta llamada no se puede prolongar en esta estación. Si la comunicación se prolonga en la estación de destino, la duración de la llamada se prolongará aproximadamente 10 minutos.
- La prioridad de la llamada es "Normal".

# <span id="page-20-1"></span><span id="page-20-0"></span>**Responder una llamada**

Cuando haya una llamada entrante, el indicador de estado parpadeará y se reproducirá el tono de llamada. Se reproduce el vídeo de la estación de destino y se puede realizar la comunicación respondiendo a la llamada. Cuando haya una llamada entrante procedente de otro Arrendatario estación en la unidad residencial, se reproduce el tono de respuesta automática y la comunicación se inicia automáticamente.

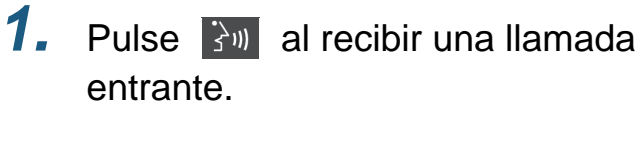

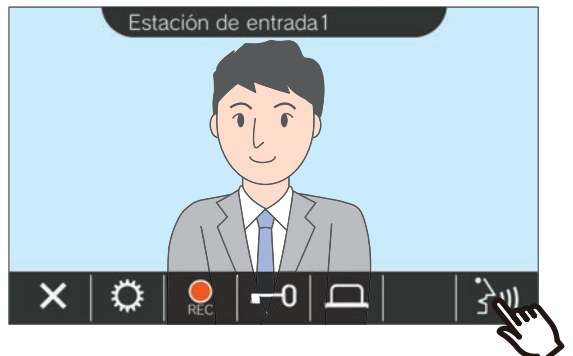

- Dependiendo de la estación de destino, es posible que no se muestre ningún vídeo. Se muestra la pantalla "Cuando se recibe una llamada de una estación de audio" en la sección ["Pantalla de operaciones](#page-15-0) (→[página 16\)".](#page-15-0)
- Consulte "Botones (→[página 11\)"](#page-10-2) para ver las operaciones disponibles al recibir una llamada entrante durante una llamada.

### **Nota**

- Dependiendo de los ajustes, puede que no se reproduzca el tono de llamada.
- Si un aviso o una llamada con mayor prioridad se recibe de otra estación mientras se está realizando una llamada entrante, esta se interrumpirá y la estación atenderá al aviso o a la llamada que tenga mayor prioridad.
- Si una llamada de más prioridad se recibe de otra estación durante la comunicación, la llamada se interrumpirá y la estación atenderá a la llamada prioritaria.
- Si la llamada continua durante aproximadamente tres minutos, la comunicación finalizará automáticamente. Se reproducirá un sonido de notificación aproximadamente 10 segundos antes de la finalización.
- La duración de esta llamada no se puede prolongar en esta estación. Si la comunicación se prolonga en la estación de destino, la duración de la llamada se prolongará aproximadamente 10 minutos.
- La llamada entrante finalizará de forma automática tras 10 segundos aproximadamente si la puerta se abre durante la llamada o comunicación procedente de la Estación de entrada.
- Esta llamada entrante puede grabarse dependiendo del sistema instalado.

## *2.* Hable con el destinatario.

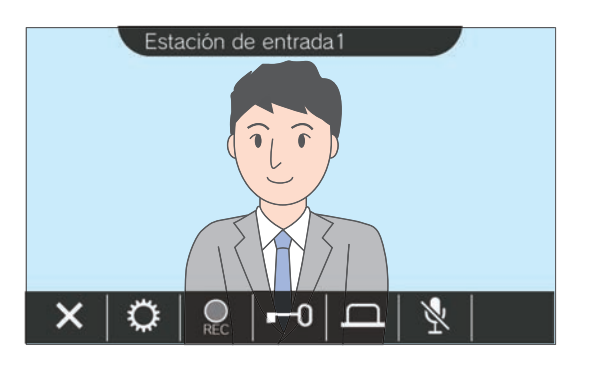

*3.* Cuando termine la comunicación, pulse  $\mathsf{X}$ .

# <span id="page-21-0"></span>**Recibir una llamada transferida**

Esta estación puede recibir una llamada transferida desde otra estación. El indicador de estado parpadea al recibir la transferencia.

1. Pulse 3<sup>1</sup> al recibir una llamada entrante de la estación de transferencia.

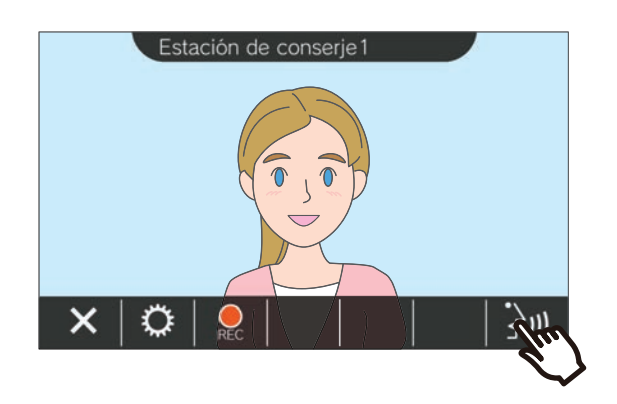

- Dependiendo de la estación de destino, es posible que no se muestre ningún vídeo. Se muestra la pantalla "Cuando se recibe una llamada de una estación de audio" en la sección ["Pantalla de operaciones](#page-15-0) (→[página 16\)".](#page-15-0)
- Consulte "Botones (→[página 11\)"](#page-10-2) para ver las operaciones disponibles al recibir una llamada entrante durante una llamada.
- *2.* Hable con la estación que realiza la transferencia.

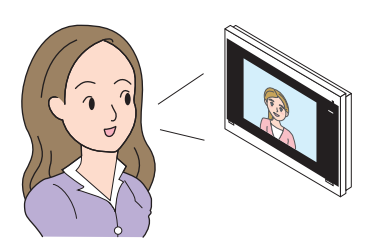

*3.* Cuando la estación que realiza la transferencia cuelga, la llamada se transfiere y la comunicación con la otra parte comienza.

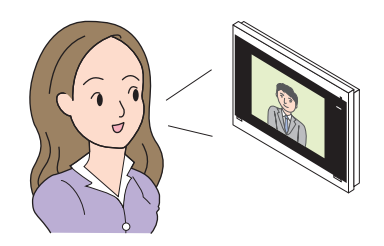

4. Pulse **×** para finalizar la comunicación.

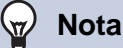

- Si la comunicación se termina en el destino de la transferencia antes que en la estación de origen de la transferencia, no se completará la transferencia.
- Si la duración de la llamada establecida anteriormente en la estación de origen de la transferencia finaliza, la comunicación terminará automáticamente. Un tono de notificación se reproducirá durante aproximadamente 10 segundos antes de finalizar la comunicación.
- La duración de la llamada no puede ampliarse en la estación. Si se amplía la comunicación en la estación de destino, la duración de la llamada se ampliará aproximadamente 10 minutos.
- La llamada entrante o comunicación finalizará de forma automática tras 10 segundos aproximadamente si la puerta se abre durante la comunicación con una Estación de entrada.
- Esta llamada entrante puede grabarse dependiendo del sistema instalado.

# <span id="page-22-0"></span>**Recibir una llamada entrante desde timbre de la puerta**

Se puede recibir una llamada entrante desde el timbre de la puerta.

### **Al recibir una llamada entrante del timbre de la puerta...**

Se reproduce el tono del timbre y ((( u) aparece en la parte superior derecha de la pantalla.

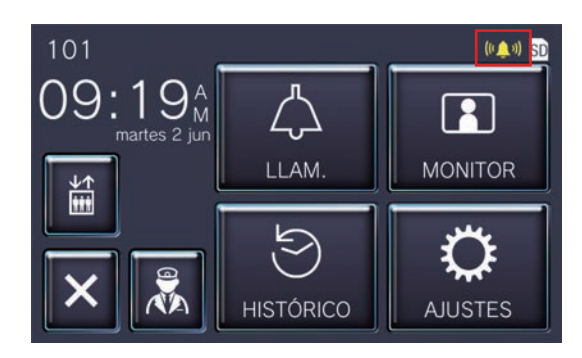

• El icono desaparecerá cuando finalice la llamada entrante procedente del timbre.

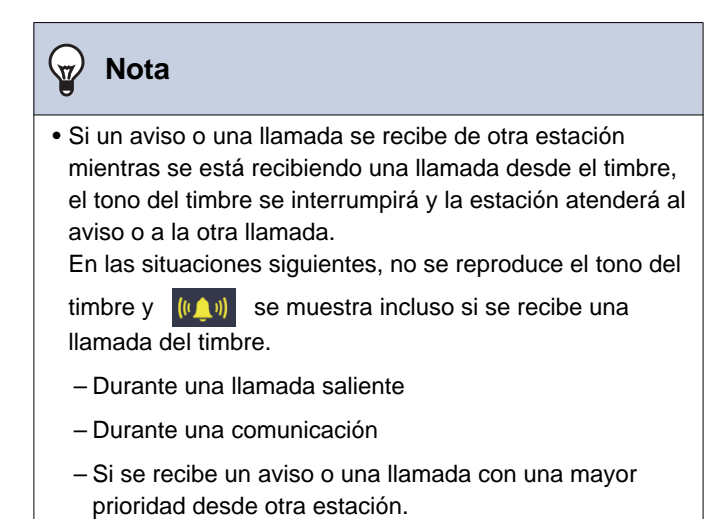

# <span id="page-23-1"></span><span id="page-23-0"></span>**Llamar al ascensor**

Se puede llamar al ascensor para que vaya a la planta de la unidad.

Dependiendo de los ajustes de esta estación, es posible que no se muestre ... En este caso, no puede usarse.

<span id="page-23-2"></span>

1. Pulse **en la pantalla de inicio.** 

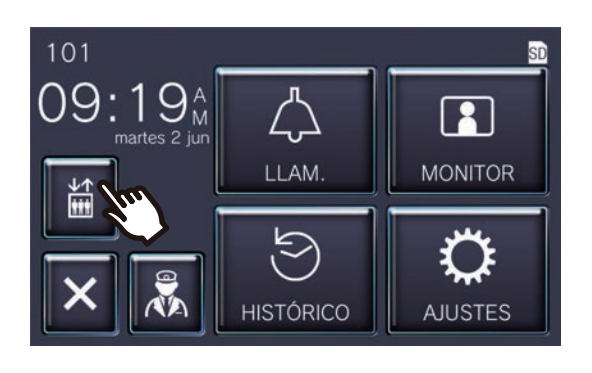

 $\boxed{\frac{4}{4}$  cambia a  $\boxed{\frac{4}{4}}$  durante aproximadamente tres segundos y el ascensor se traslada a la planta de la unidad.

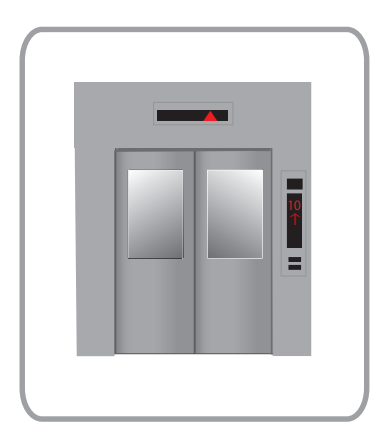

#### $\langle \mathbb{A} \rangle$ **Nota**

• Las operaciones del ascensor pueden variar en función del equipo de control de este. Por otro lado, puede que no funcione de la forma deseada debido a las condiciones de uso.

# <span id="page-24-1"></span><span id="page-24-0"></span>**Recibir un aviso**

Se puede recibir un aviso de las ubicaciones siguientes. El indicador de estado parpadea al recibir el aviso.

- Unidad de conserje
- Zona común
- Unidad comercial

### **Recibir un aviso**

Se reproducirá el tono de preaviso y se iniciará el aviso.

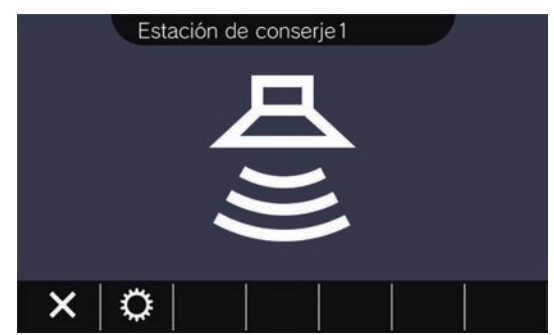

• Consulte "Botones (→[página 11\)"](#page-10-2) para ver las operaciones disponibles durante los avisos.

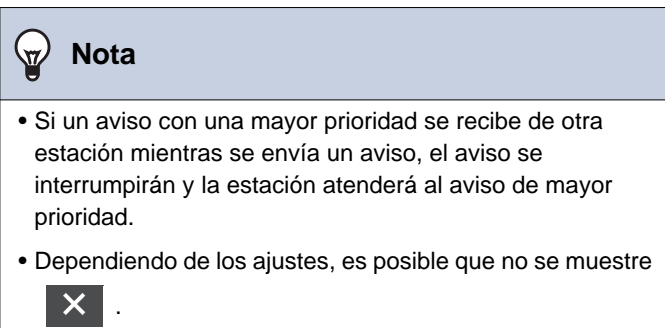

# <span id="page-25-2"></span><span id="page-25-1"></span><span id="page-25-0"></span>**Monitorización de una estación de puerta**

Se pueden monitorizar el vídeo y el audio de las situaciones siguientes.

- Estación de entrada
- Estación de puerta con vídeo
- Cámaras de red

Solo se monitorizará el audio de las estaciones de puerta con audio.

Si una cámara de red está asociada a una estación de puerta con audio, el vídeo se monitorizará desde la cámara de red y el audio se monitorizará desde la estación de puerta con audio.

La otra parte no puede escuchar el audio de esa estación durante la monitorización. Sin embargo, la otra parte puede recibir un aviso de que está siendo monitorizada mediante un tono de notificación o un LED parpadeante, dependiendo de los ajustes de la estación de destino.

Es posible que no se pueda realizar la monitorización si la estación de destino se encuentra en una las situaciones siguientes.

- Durante una llamada saliente
- Durante una llamada entrante
- Aviso entrante
- Durante una comunicación
- Con un ajuste que impida ser monitorizado
- *1.* Pulse **[MONITOR]** en la pantalla de inicio.

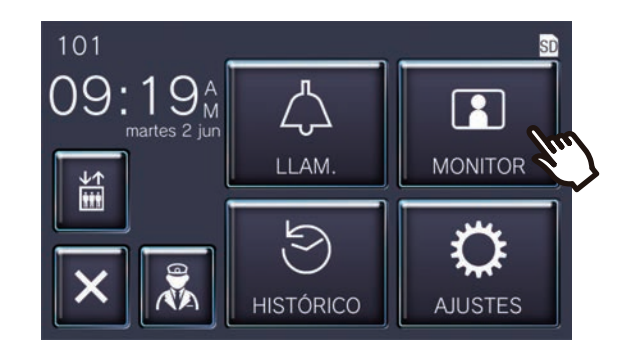

*2.* Seleccione la estación a monitorizar.

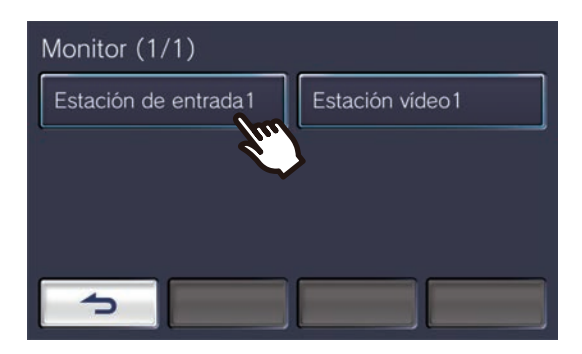

• El tono de llamada suena hasta que la monitorización comienza.

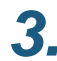

# *3.* Vea el vídeo y el audio.

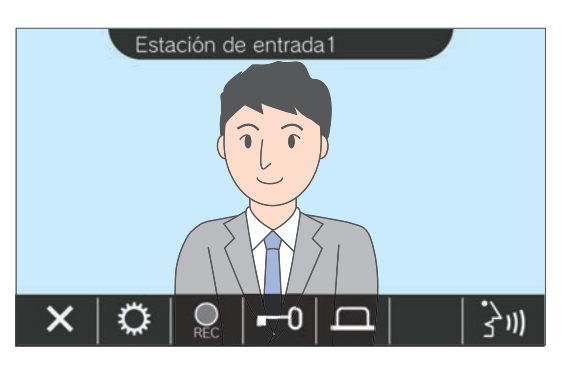

• Consulte "Botones (→[página 11\)"](#page-10-2) para ver las operaciones disponibles durante la monitorización.

## 4. Pulse **×** para finalizar la monitorización.

#### **Nota**  $\sqrt{2}$

- La monitorización finalizará de forma automática tras 60 segundos aproximadamente. Se reproducirá un sonido de notificación aproximadamente 10 segundos antes de la finalización.
- Si se recibe un aviso o una llamada de otra estación durante la monitorización, la monitorización finalizará.
- Si una cámara de red está asociada al intercomunicador y no incluye una función de micrófono, el audio recibido del intercomunicador se grabará incluso si se reproduce el vídeo de la cámara de red.
- Puede que el vídeo de la cámara de red no se grabe debido al tamaño de la imagen.

# <span id="page-27-1"></span><span id="page-27-0"></span>**Visualizar grabaciones**

Pueden seleccionarse las grabaciones de vídeo/audio del historial para ser visualizadas.

*1.* Pulse **[HISTÓRICO]** en la pantalla de inicio.

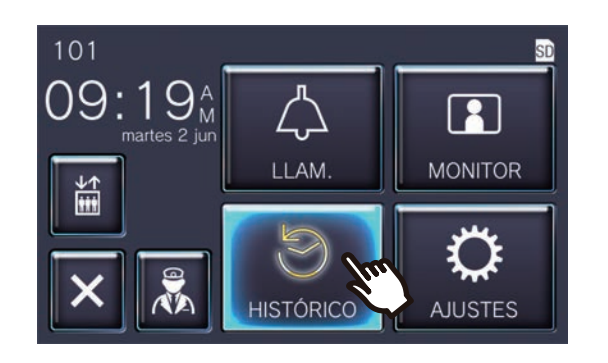

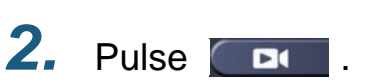

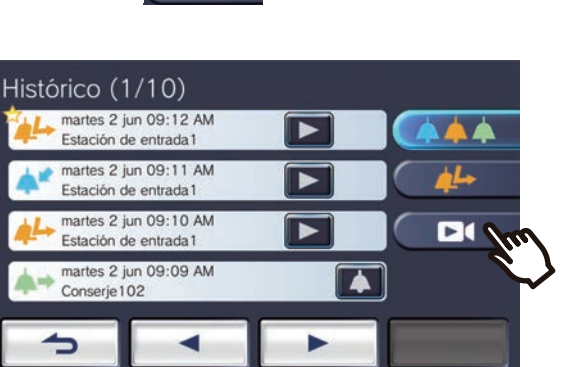

3. Pulse el icono D de la grabación para reproducir.

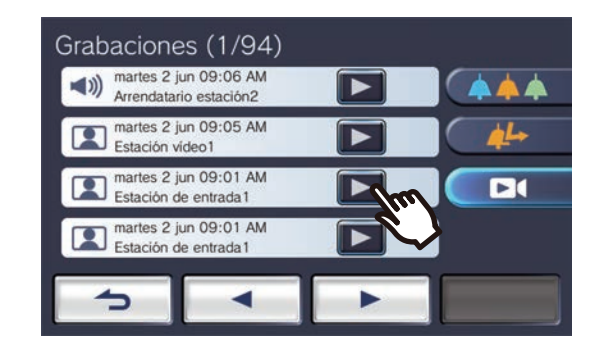

*4.* Vea el vídeo y escuche el audio.

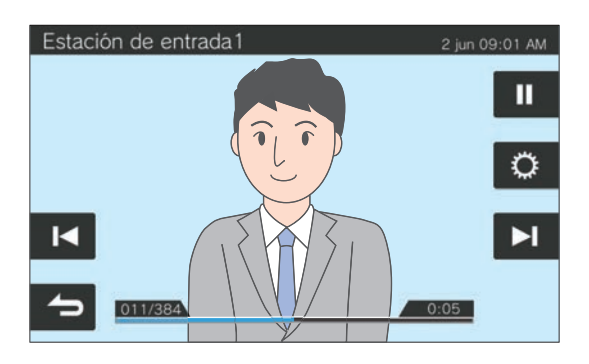

• Consulte ["Pantalla de reproducción](#page-28-0) (→[página 29\)"](#page-28-0) para saber cómo visualizar por pantalla cuando reproduce una grabación.

### ◆Explicación de los iconos

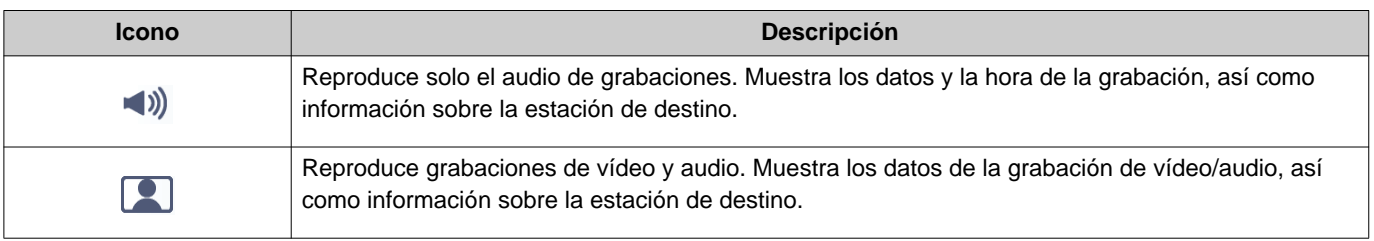

- Toque una parte de la pantalla que no sean los botones mientras se muestra el vídeo para ocultar los botones durante aproximadamente tres segundos. Toque de nuevo la pantalla para ver los botones.
- Las reproducciones del botón varía en función del sistema instalado.

# <span id="page-28-0"></span>**Pantalla de reproducción**

Cuando se reproduce una grabación de vídeo/audio

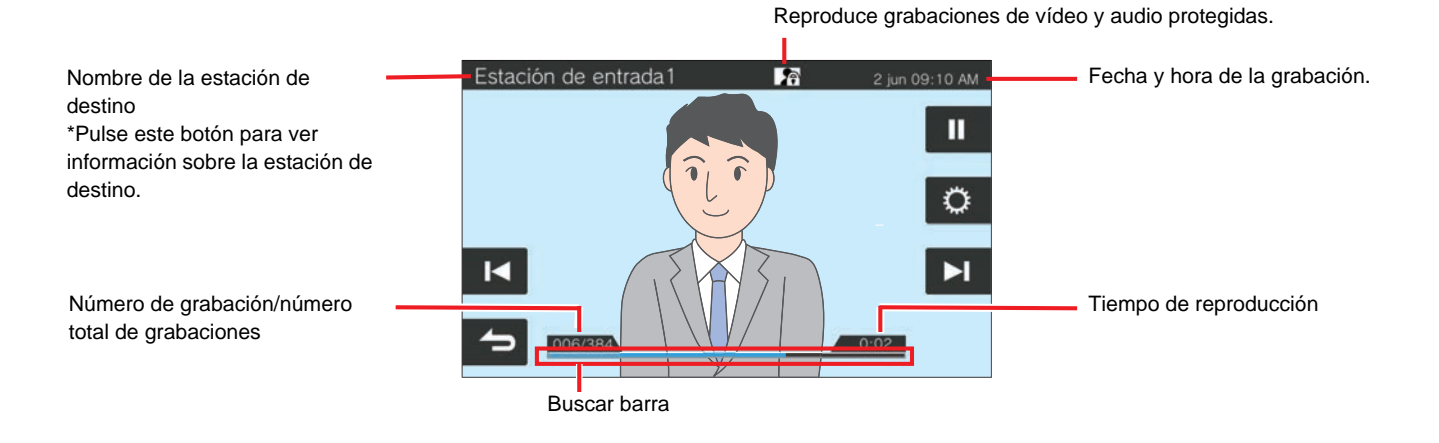

Cuando se reproduce una grabación de audio

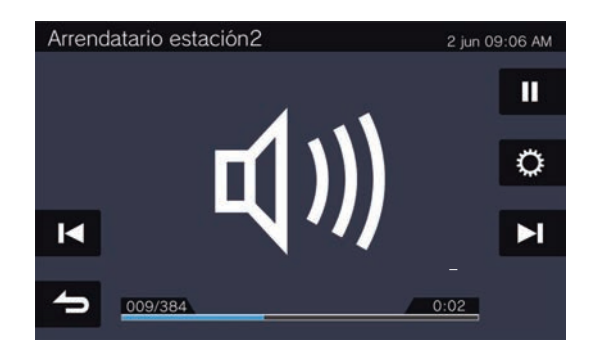

### ◆Explicación de los botones

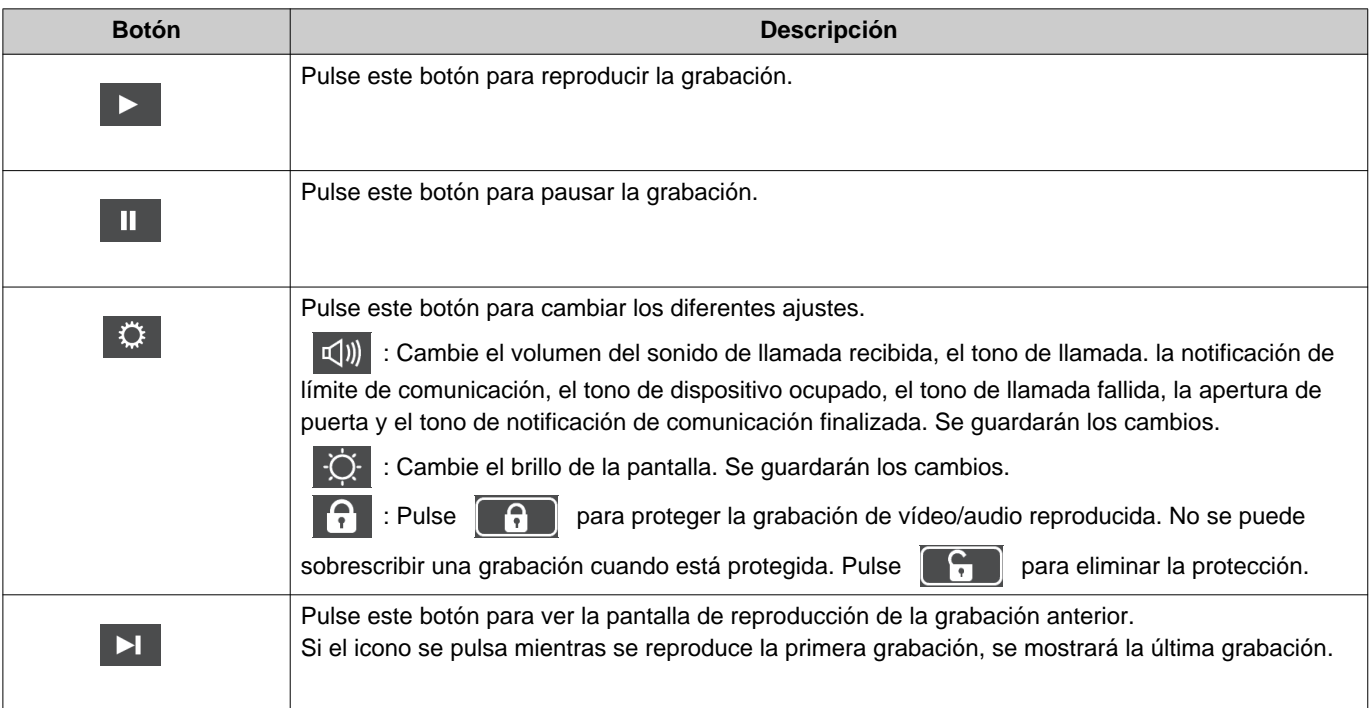

# **3 Cómo utilizar** Visualizar grabaciones

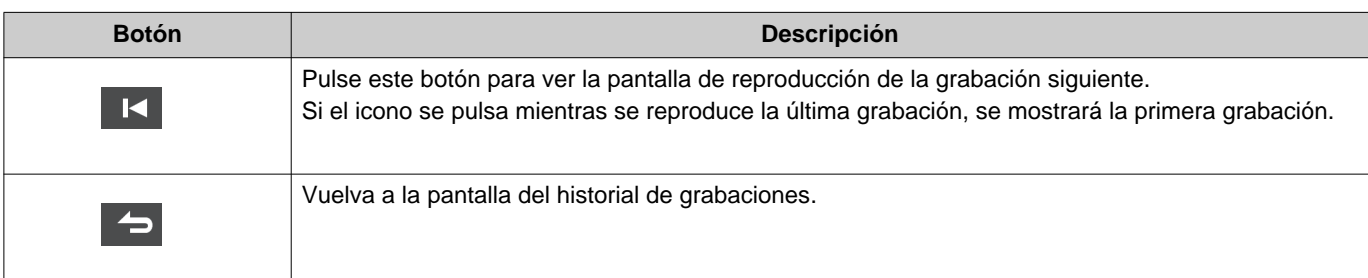

- Toque una parte de la pantalla que no sean los botones mientras se muestra el vídeo para ocultar los botones durante aproximadamente tres segundos. Toque de nuevo la pantalla para ver los botones.
- Las reproducciones del botón varía en función del sistema instalado.

#### **Nota**  $\langle \mathbb{Z}\rangle$

• Dependiendo del estado de la comunicación al grabar un vídeo/audio, es posible que los datos grabados no se guarden correctamente y no se puedan reproducir adecuadamente.

# <span id="page-30-2"></span><span id="page-30-1"></span><span id="page-30-0"></span>**Desbloquear una puerta**

La puerta puede desbloquearse en las situaciones siguientes.

- Durante una llamada entrante (solo cuando se reproduzca el vídeo)
- Durante una comunicación
- Mientras se realiza una monitorización

Dependiendo de los ajustes de esta estación, es posible que no se muestre **...** equile ... En este caso, no puede usarse.

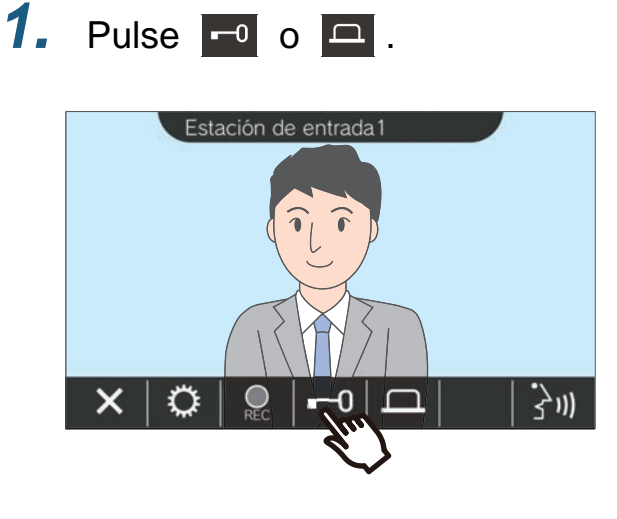

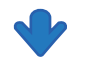

La puerta se desbloqueará.

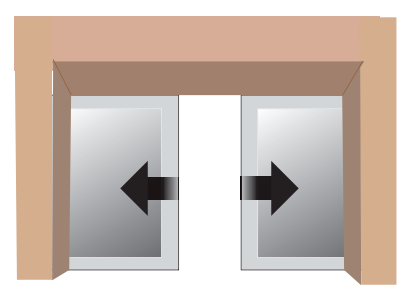

Ejemplo de bloqueo automático

• El tono de desbloqueo se reproduce cuando se desbloquea la puerta y, aproximadamente

tres segundos después,  $\begin{array}{|c|c|c|}\n\hline\n\end{array}$  o  $\begin{array}{|c|c|}\n\hline\n\end{array}$ cambia a  $\begin{array}{|c|c|c|} \hline \text{...} & \text{...} \end{array}$  o

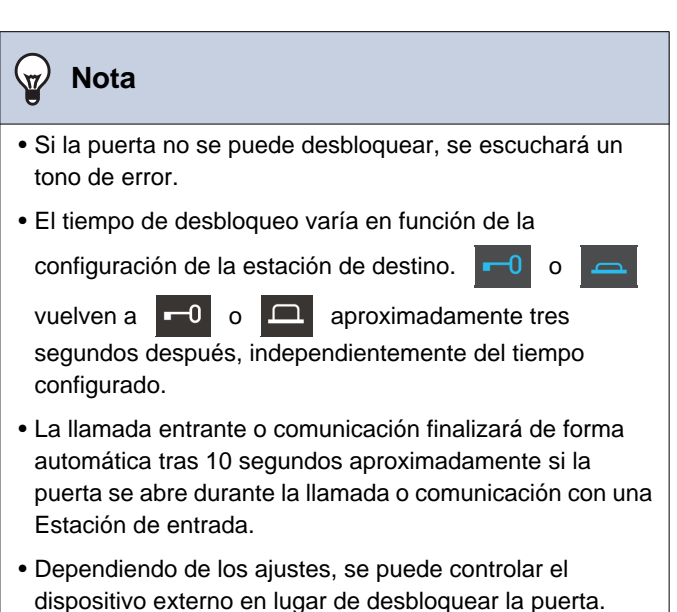

# <span id="page-31-1"></span><span id="page-31-0"></span>**Grabación de vídeo/audio**

Grabe el vídeo que aparece en la pantalla táctil LCD durante la llamada entrante.

Durante una llamada o una monitorización, se pueden grabar el vídeo que aparece en la pantalla táctil LCD y el audio.

Si no aparece ningún vídeo en la pantalla táctil LCD, solo se grabará el audio. Durante la llamada se graba el audio de los dos lados.

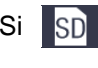

Si SD no aparece en la pantalla de inicio, esta función no puede usarse.

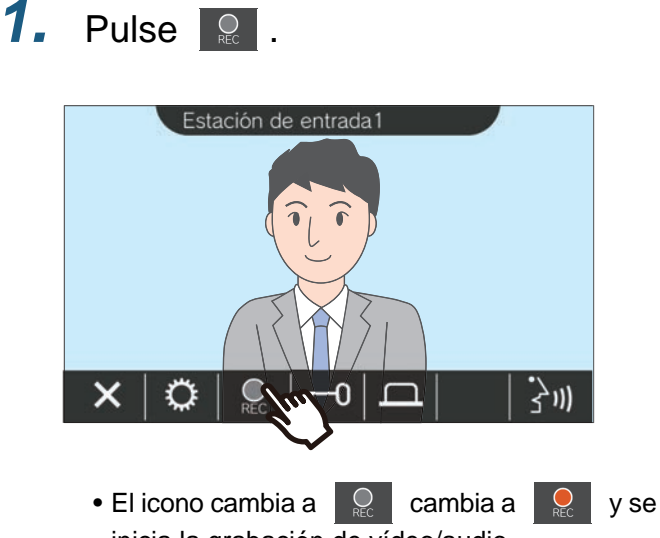

inicia la grabación de vídeo/audio.

**2.** Pulse **e** para finalizar la grabación de vídeo/audio.

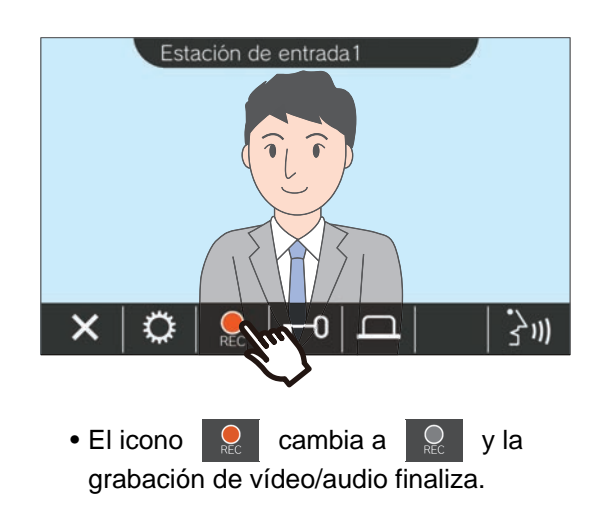

### **Nota**

- Si una cámara de red no tiene una función de micrófono, el audio recibido del intercomunicador durante la comunicación se grabará incluso si se reproduce el vídeo de la cámara de red.
- La grabación finaliza de forma automática aproximadamente 10 segundos después del inicio.
- En los casos siguientes, la grabación finaliza de forma automática incluso si no han transcurrido aproximadamente 10 segundos desde el inicio de la grabación.
	- Cuando la llamada entrante, comunicación o monitorización finaliza
	- Cuando la otra parte pone la comunicación en espera
	- Cuando se recibe una transferencia
- Los datos más nuevos se sobrescribirán encima de los antiguos cuando la tarjeta SD esté llena.
- Dependiendo de los ajustes, el vídeo que aparece en la pantalla táctil LCD durante una llamada entrante puede grabarse automáticamente.
- Si una cámara de red está asociada al intercomunicador, el audio recibido del intercomunicador se grabará incluso si se reproduce el vídeo de la cámara de red durante la monitorización.
- Como la cámara no puede seleccionarse durante la

grabación, no se muestra el icono

Operaciones mientras se realiza una llamada, en comunicación, aviso y monitorización

# <span id="page-32-1"></span><span id="page-32-0"></span>**Ajuste el vídeo para mejorar la visualización**

En las situaciones siguientes, el vídeo de la Estación de entrada o de la Estación de puerta de vídeo puede ajustarse para mejorar la visibilidad.

- Durante una llamada entrante
- Durante una comunicación
- Mientras se realiza una monitorización

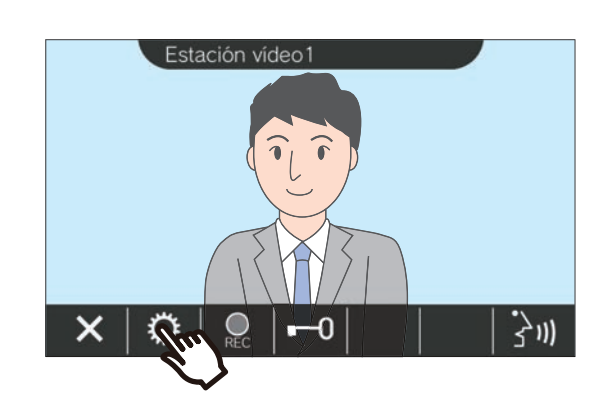

**1.** Pulse  $\circ$  . **2.** Pulse  $\circ$  .

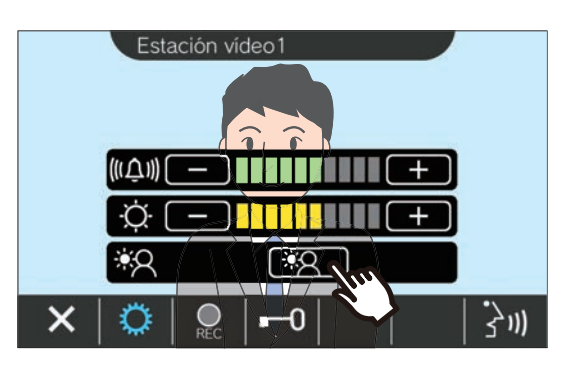

• Como el vídeo de la cámara de red no puede

ajustarse cuando se pulsa  $\Box$ , no se muestra el icono **.30** 

• No se guardará este ajuste.

muestra un ejemplo.

• Se ajustará la imagen. A continuación, se

<Compensación de la luz de fondo>

<Compensación de la luz nocturna>

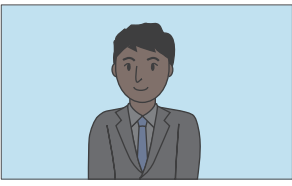

Antes de la compensación Antes de la compensación

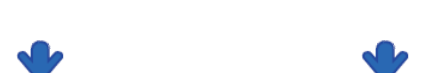

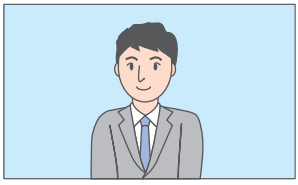

Después de la compensación Después de la compensación

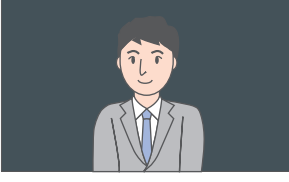

- 
- **3.** Pulse  $\circ$  .
	- Vuelva a la pantalla original.

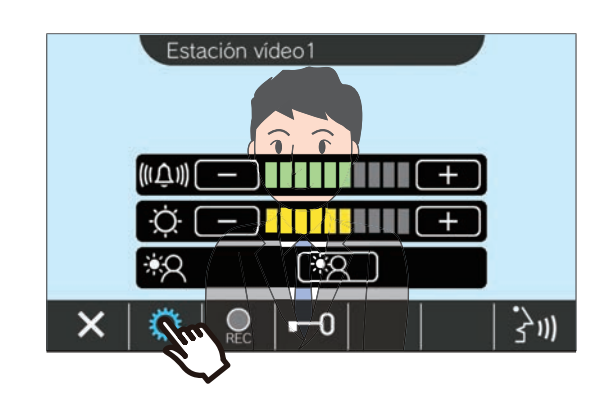

### **Nota**  $\langle \mathbb{Z} \rangle$ • Pulse  $\begin{bmatrix} 180 \\ 180 \end{bmatrix}$  tras la compensación para volver a la imagen anterior a la compensación. • No se puede ajustar el vídeo de una cámara de red, una

Estación de conserje, una Estación principal y un Arrendatario estación.

# <span id="page-34-1"></span><span id="page-34-0"></span>**Cambiar el vídeo**

Si una cámara de red está asociada a una de las estaciones siguientes, el vídeo puede cambiarse por el vídeo de la cámara de red.

- Estación de entrada
- Estación de puerta de vídeo
- Estación de conserje
- Estación principal

El vídeo reproducido puede cambiarse en las situaciones siguientes.

- Durante una llamada entrante
- Durante una comunicación
- Mientras se realiza una monitorización

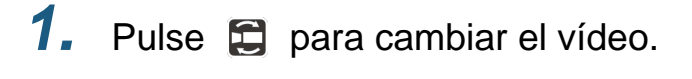

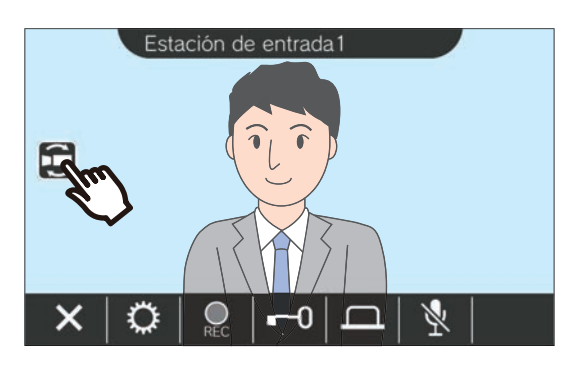

• Se reproducirá el vídeo de la cámara de red.

*2.* Para volver al vídeo del intercomunicador, vuelva a pulsar el icono  $\Box$ .

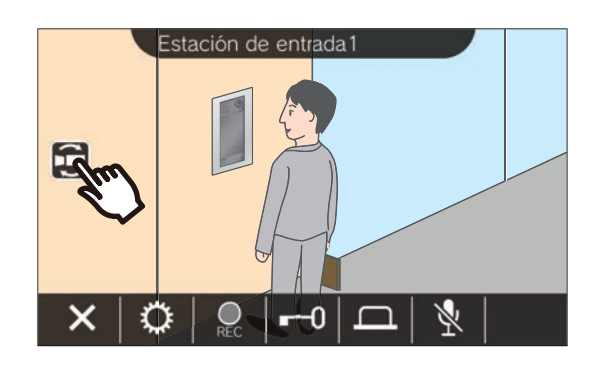

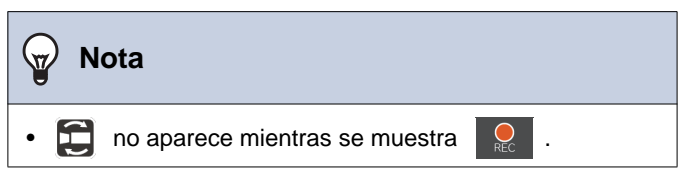

# <span id="page-35-1"></span><span id="page-35-0"></span>**Revisar historial de llamadas**

### <span id="page-35-3"></span><span id="page-35-2"></span>**Ver el historial de llamadas**

Se puede ver el historial de llamadas entrantes y salientes.

Se pueden guardar hasta 20 registros del historial de llamadas entrantes y salientes. Los nuevos registros se guardarán encima de los antiguos si el número de registros es superior a 20.

*1.* Pulse **[HISTÓRICO]** en la pantalla

de inicio.

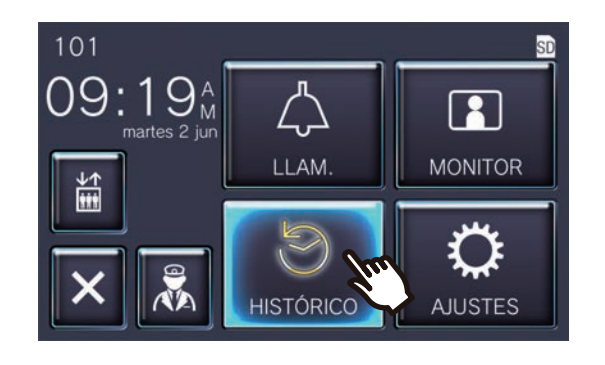

### ◆Explicación de los iconos y los botones

*2.* Compruebe el historial de llamadas.

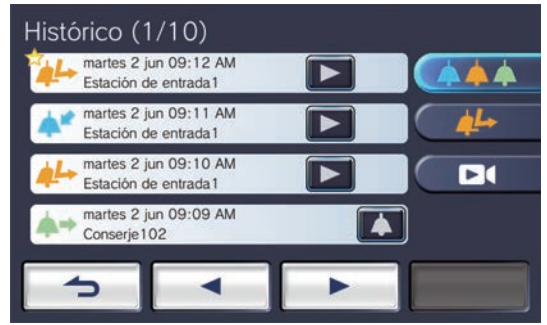

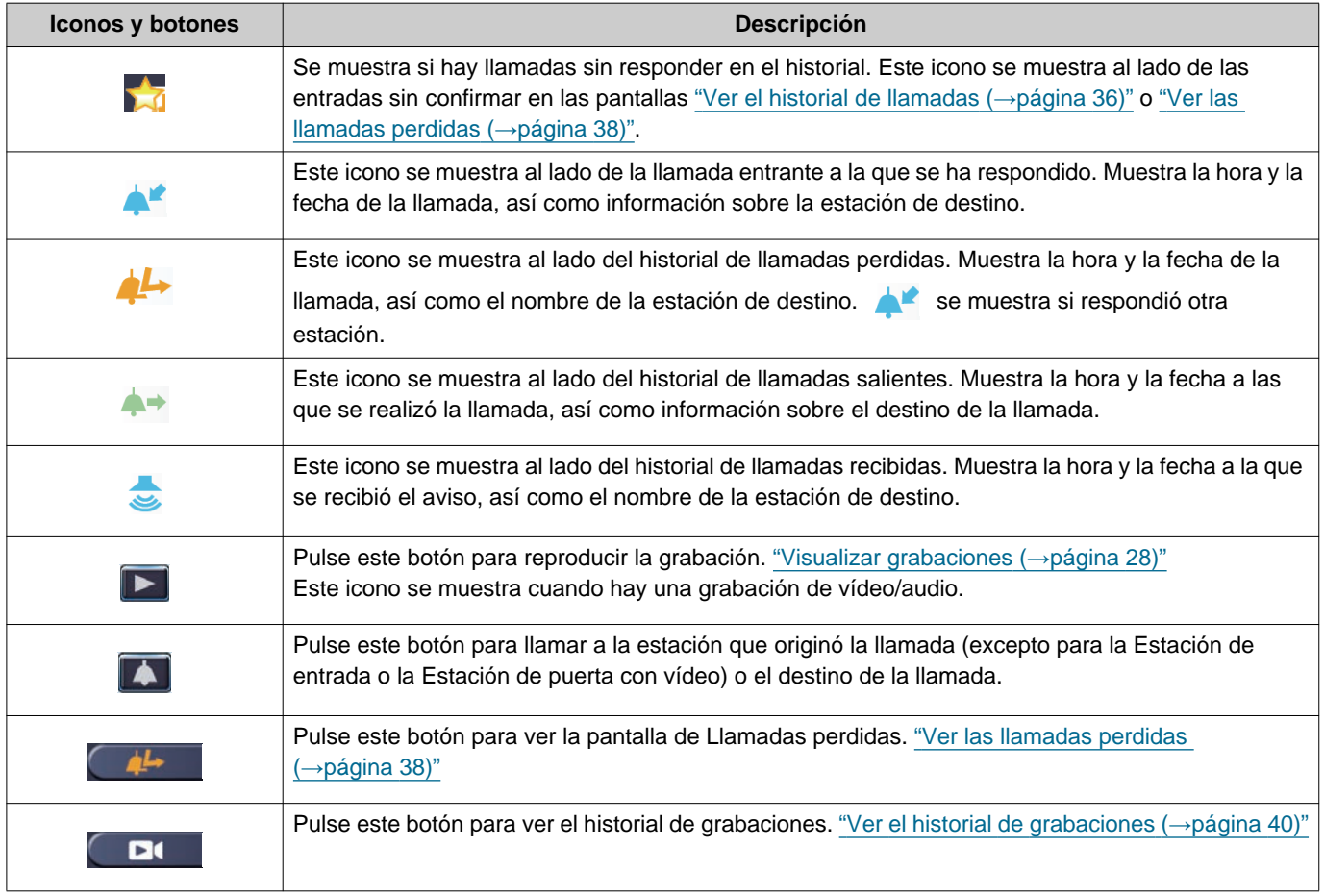

• Las reproducciones del botón varía en función del sistema instalado.

#### $\mathbb{Q}$ **Nota**

• Las entradas más recientes son las primeras que se muestran.

### <span id="page-37-1"></span><span id="page-37-0"></span>**Ver las llamadas perdidas**

Vea el historial de llamadas perdidas.

Si otra estación respondió, las entradas se muestran en el historial de llamadas entrantes.

### *1.* Pulse **[HISTÓRICO]** en la pantalla de inicio.

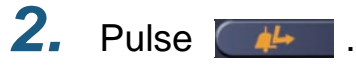

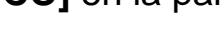

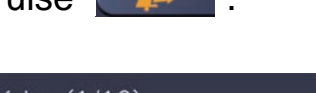

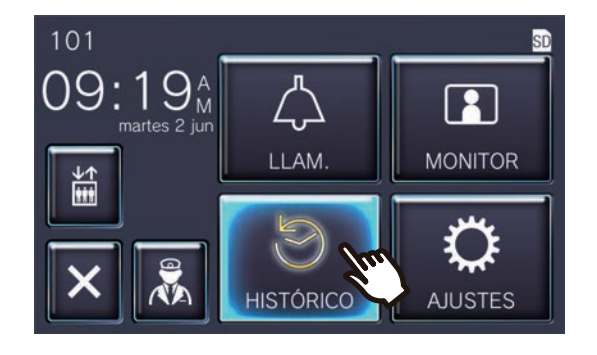

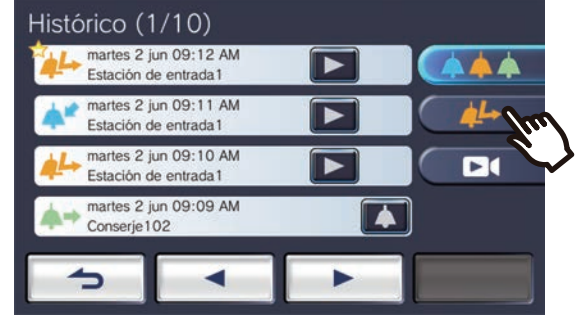

# *3.* Vea las llamadas perdidas.

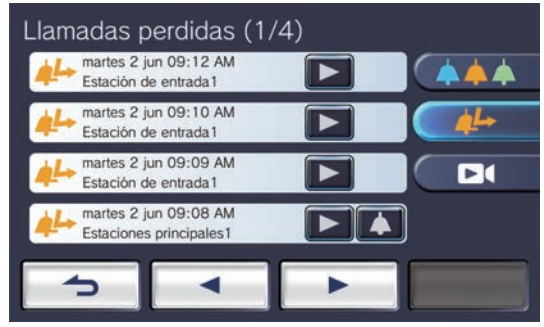

◆Explicación de los iconos y los botones

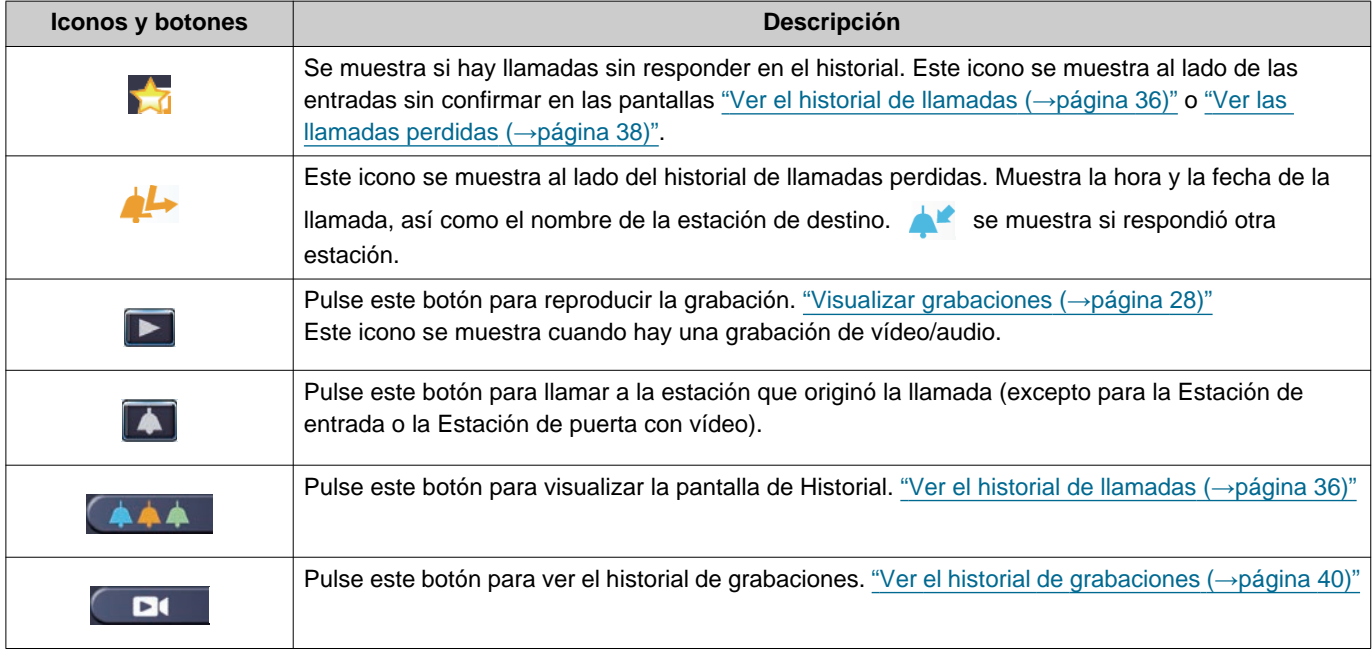

• Las reproducciones del botón varía en función del sistema instalado.

#### $\mathbb{Q}$ **Nota**

• Las entradas más recientes son las primeras que se muestran.

### <span id="page-39-1"></span><span id="page-39-0"></span>**Ver el historial de grabaciones**

Se puede ver un máximo de 999 grabaciones en los tipos de grabación siguientes.

- Durante una llamada entrante
- Durante una comunicación
- Mientras se realiza una monitorización

## 1. Pulse [HISTÓRICO] en la pantalla 2. Pulse **LEC**. de inicio.

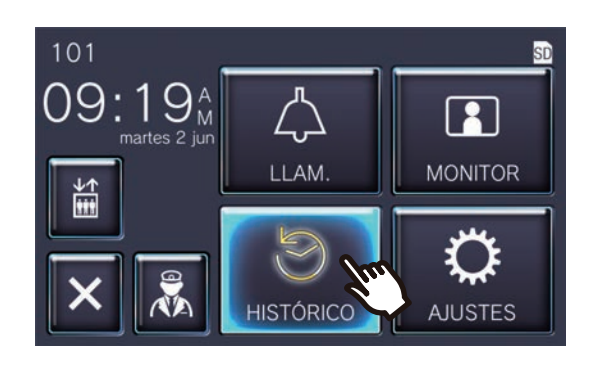

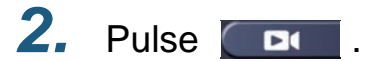

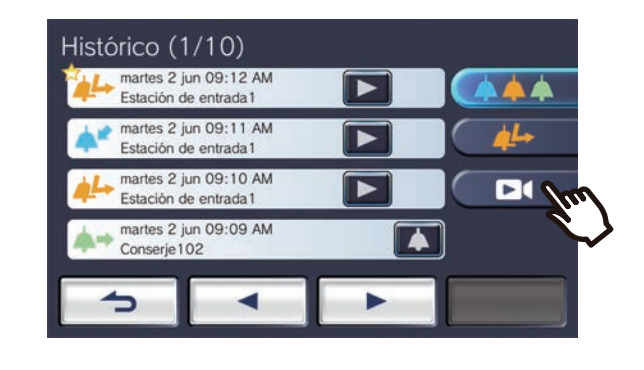

*3.* Vea las grabaciones de vídeo/ audio en el historial.

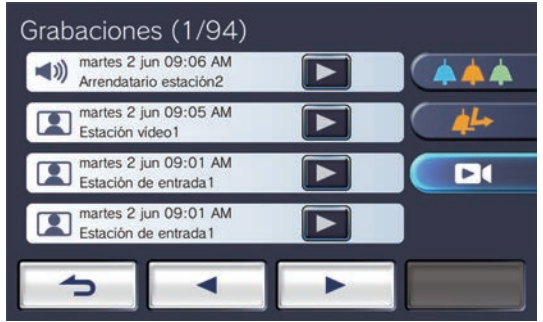

#### ◆Explicación de los iconos y los botones

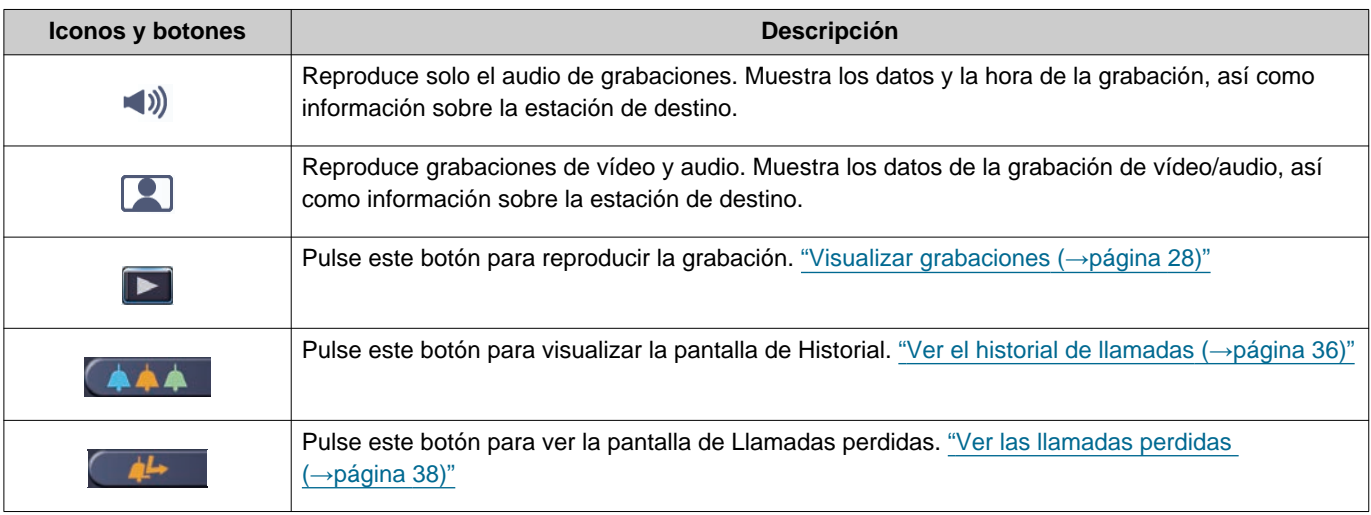

• Las reproducciones del botón varía en función del sistema instalado.

## **Nota**

• Las grabaciones se muestran organizadas por fecha.

# <span id="page-41-2"></span><span id="page-41-1"></span><span id="page-41-0"></span>**Hacer cambios en los ajustes**

Cambie distintos ajustes. Ejemplo: cambie el idioma.

*1.* Pulse **[AJUSTES]** en la pantalla de inicio.

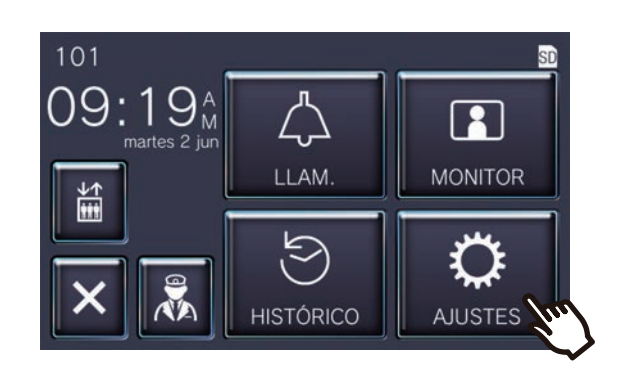

*2.* Toque el ajuste para cambiarlo.

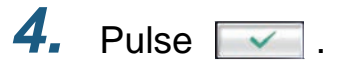

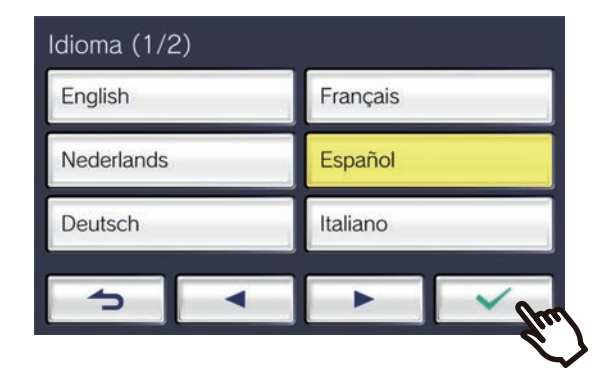

• Los ajustes se guardan y se vuelve a la pantalla de Ajustes.

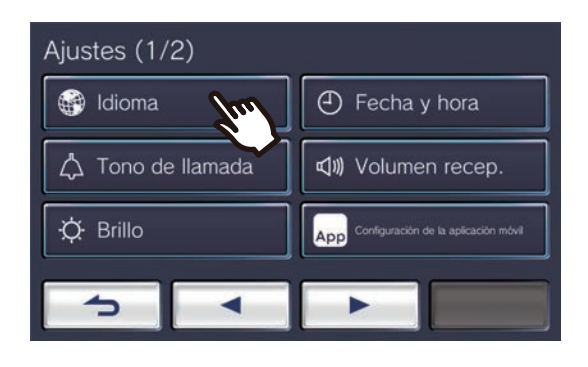

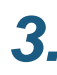

*3.* Haga los cambios que desee.

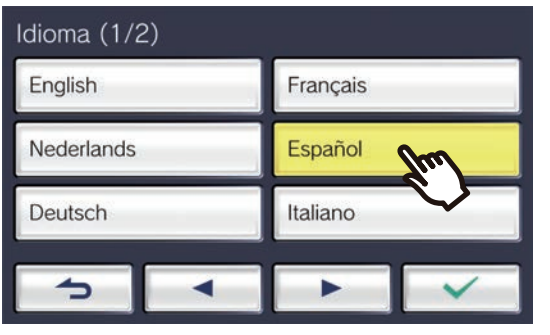

En la pantalla de Ajustes se pueden configurar los ajustes siguientes.

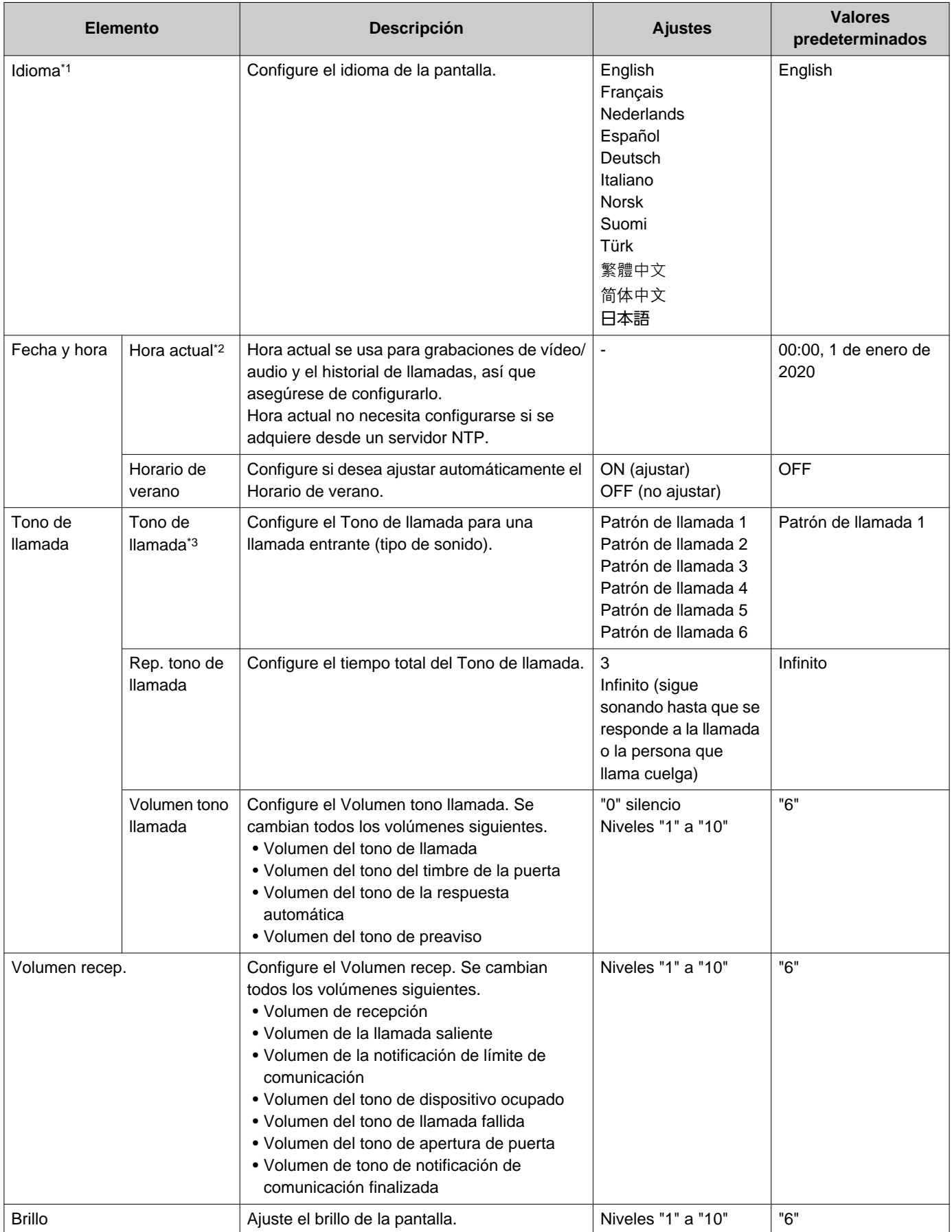

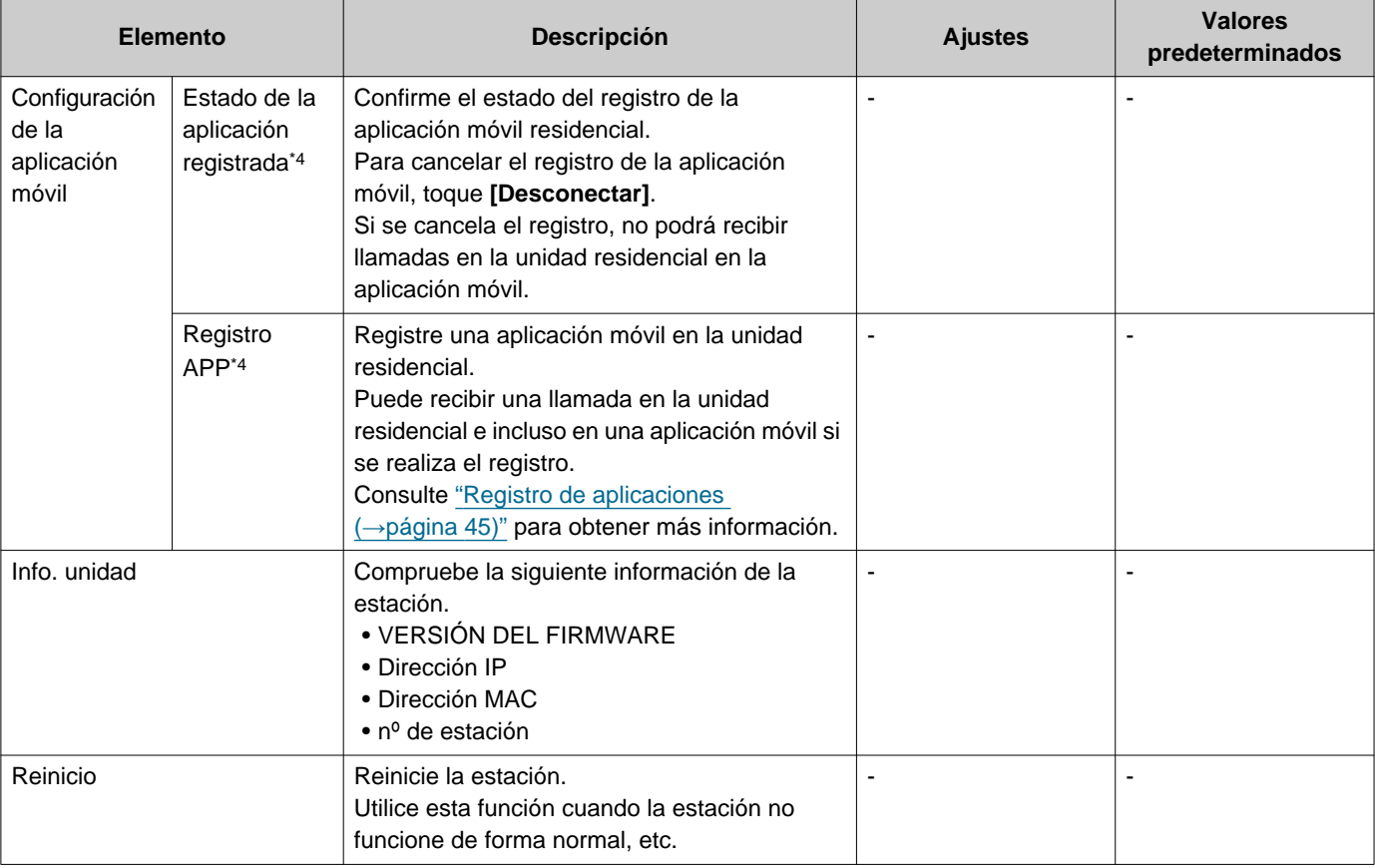

<span id="page-43-0"></span>\*1 Cambiar el idioma de la pantalla puede provocar que el nombre de la unidad y otros textos no se visualicen correctamente.

<span id="page-43-1"></span>\*2 Puede darse un máximo de 1 minuto de retraso/adelanto de tiempo en el tiempo visualizado a lo largo de un mes. Se recomienda corregir la hora periódicamente. Si la alimentación se interrumpe debido a un fallo eléctrico o a otro acontecimiento, la fecha y la hora volverán al ajuste

predeterminado. El valor predeterminado para la fecha y la hora varía en función de la zona horaria. Si esto ocurre, configure de nuevo la fecha y la hora.

Si la fecha y la hora se cambian, puede que el ajuste tarde un tiempo en actualizarse.

- <span id="page-43-2"></span>\*3 Si se recibe una llamada entrante del timbre de la puerta durante la configuración, se reproducirá el tono del timbre.
- <span id="page-43-3"></span>\*4 Dependiendo del sistema instalado, es posible que no se registren aplicaciones móviles en determinados casos. Póngase en contacto con la unidad de conserje o la empresa que gestiona la propiedad.

# <span id="page-44-0"></span>**Registro de aplicaciones**

Registre una aplicación móvil en la unidad residencial.

La aplicación móvil puede recibir una llamada en la unidad residencial si se registra.

Consulte "Ajustes iniciales de la aplicación" en el "Manual de funcionamiento de la aplicación de intercomunicación AIPHONE IXG" antes de llevar a cabo el procedimiento siguiente para preparar e registro de la aplicación móvil.

*1.* Pulse **[AJUSTES]** en la pantalla de inicio.

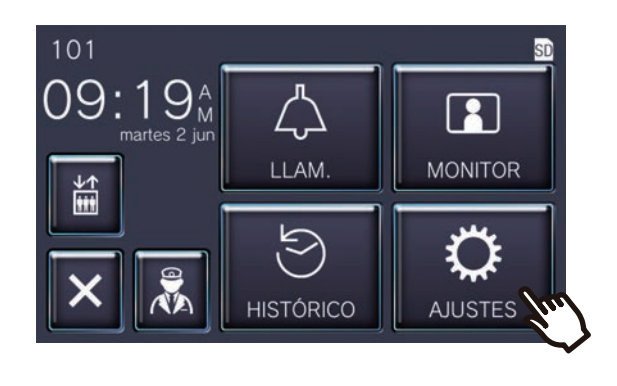

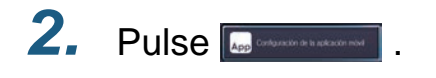

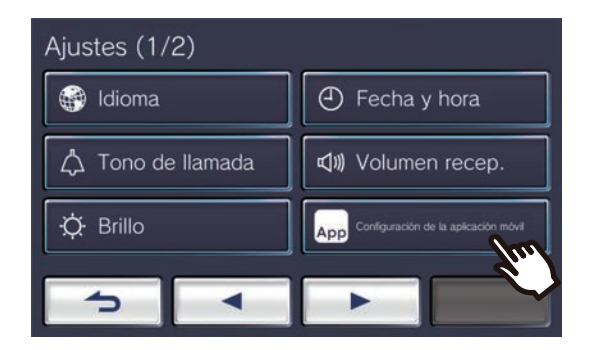

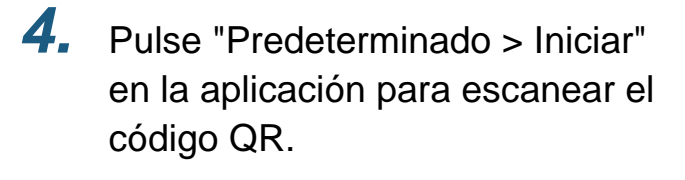

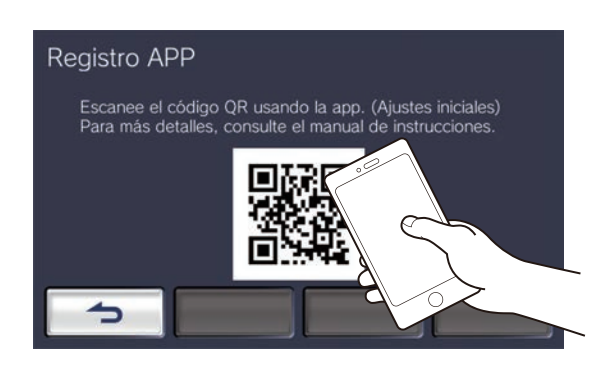

• El registro de la aplicación se ha completado.

#### **Nota**  $\overline{u}$

- Dependiendo del sistema instalado, es posible que no se registren aplicaciones móviles en determinados casos. Póngase en contacto con la unidad de conserje o la empresa que gestiona la propiedad.
- El código QR es una marca registrada de Denso Wave Incorporated.

3. Pulse **Registro APP** 

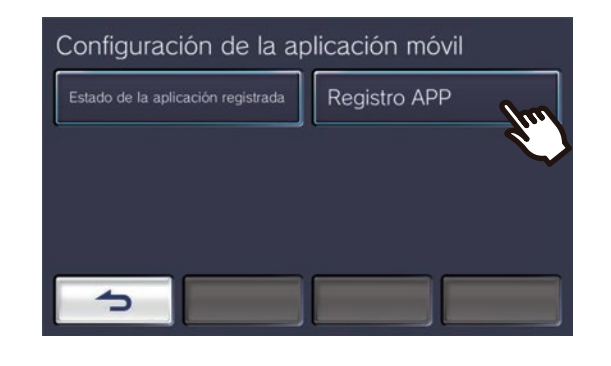

# <span id="page-45-1"></span><span id="page-45-0"></span>**Resolución de problemas**

Si la estación no funciona de forma normal, compruebe las causas y soluciones siguientes. Si el problema no se resuelve o el fenómeno no coincide con los "síntomas" descritos a continuación, póngase en contacto con la empresa que gestiona la propiedad, con el lugar en el que adquirió el producto o con el centro de atención al cliente.

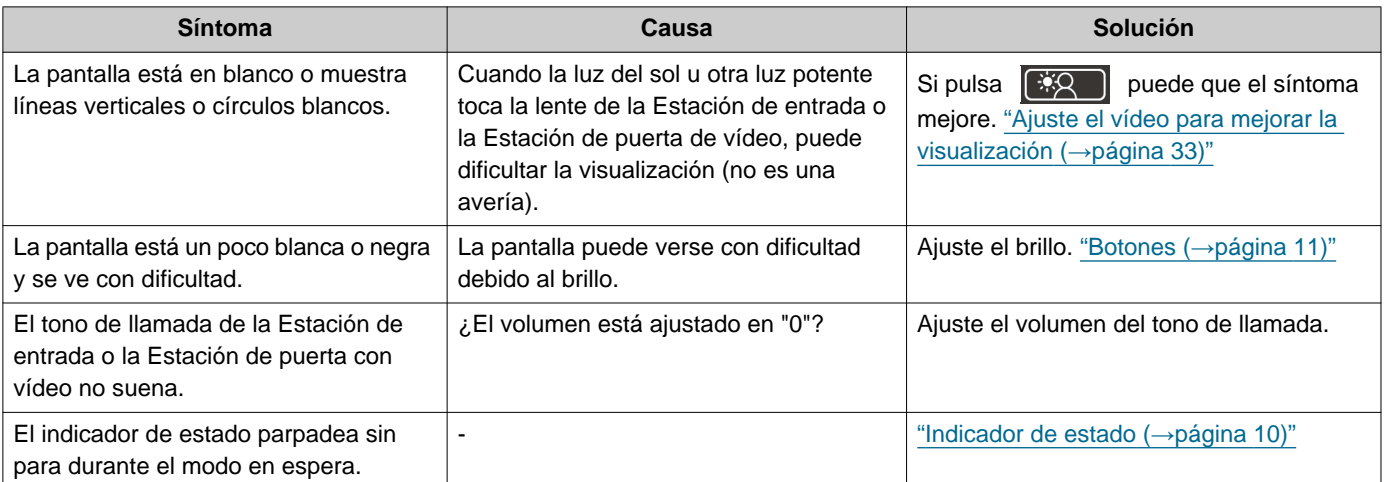

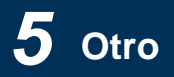

# <span id="page-46-0"></span>**Error en la pantalla de resolución de problemas**

Si se muestran las siguientes pantallas de error, consulte la siguiente información para obtener posibles soluciones.

### ■ Lista de pantallas de error

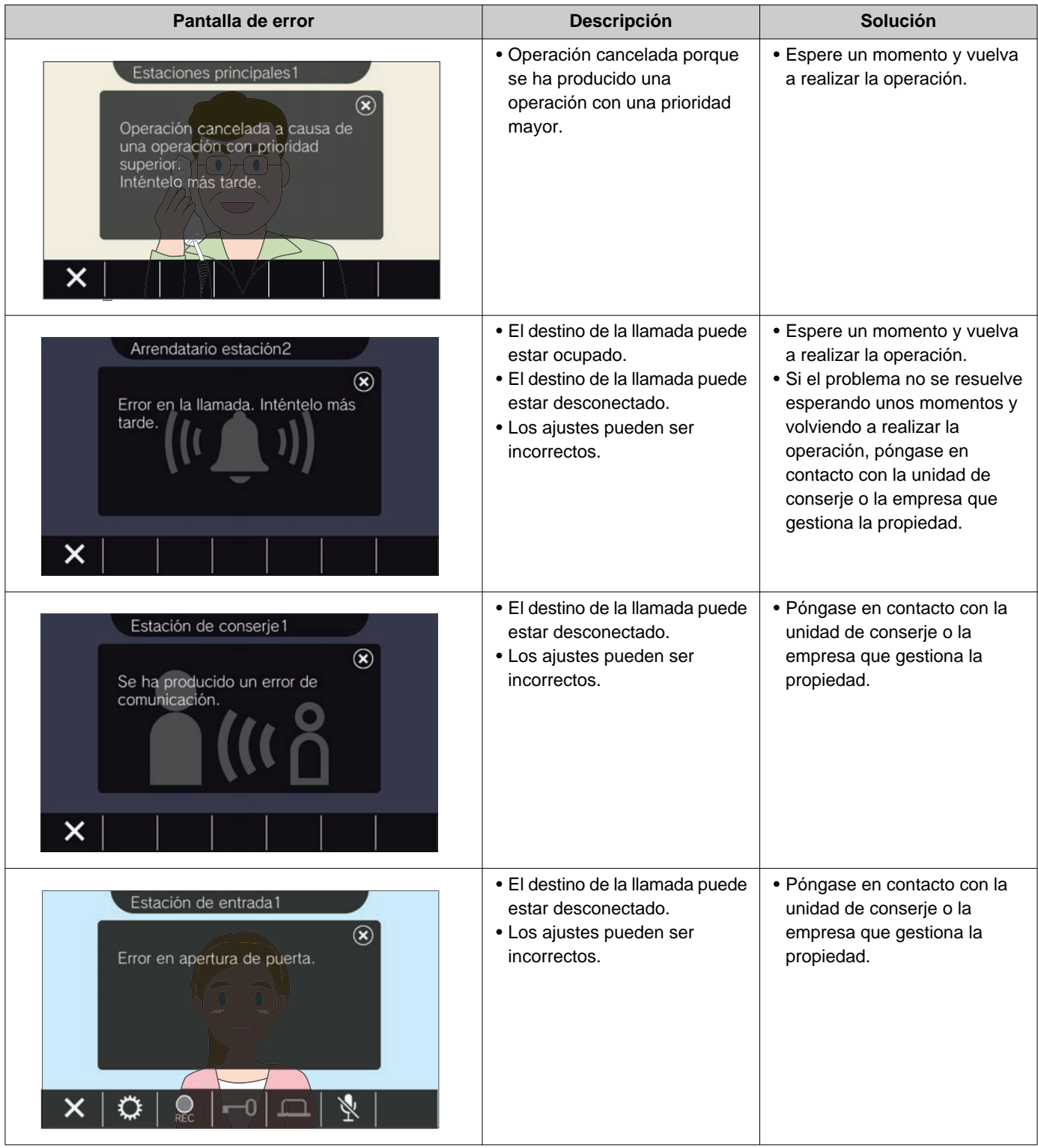

# <span id="page-47-1"></span><span id="page-47-0"></span>**Especificaciones**

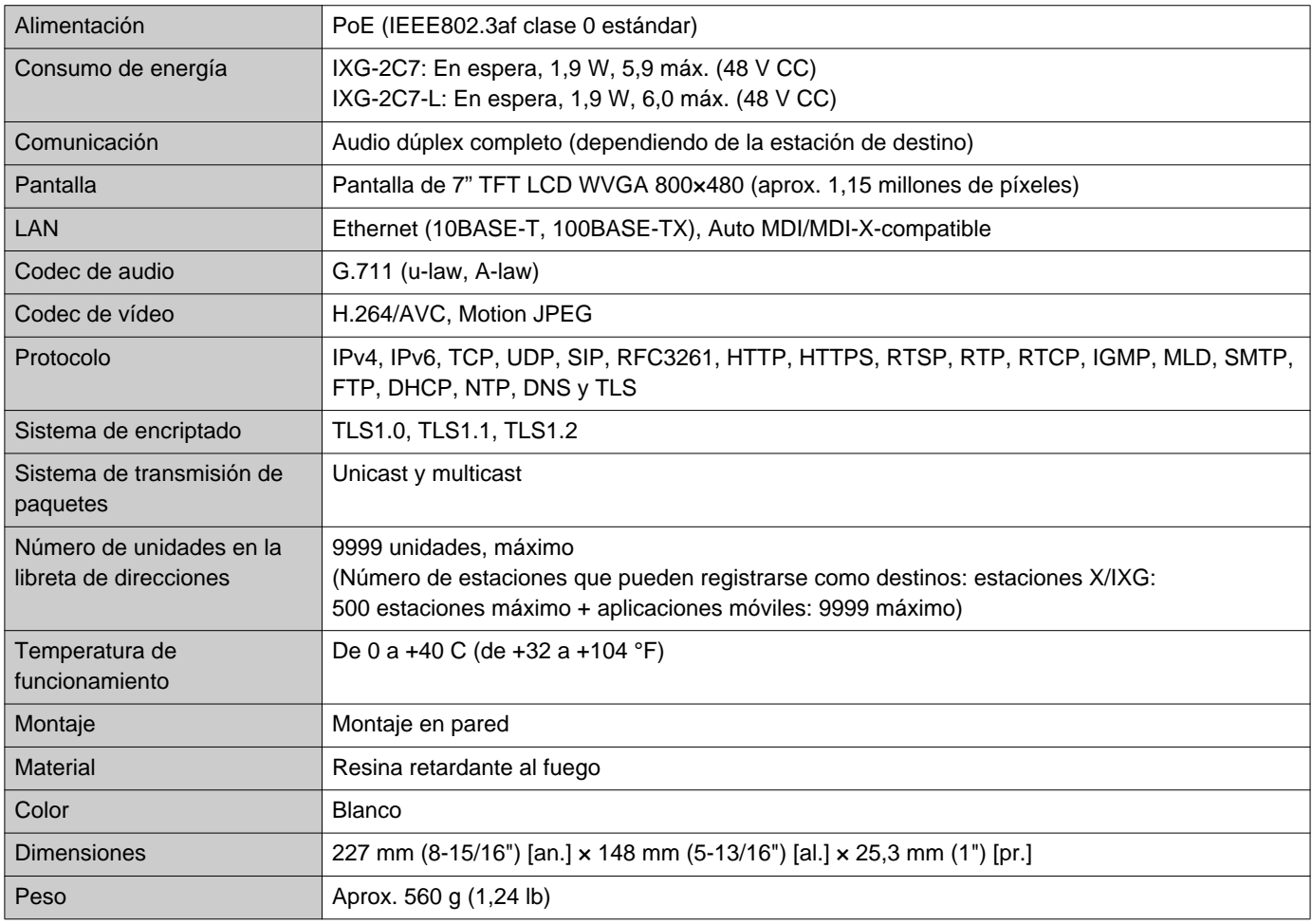

# <span id="page-47-2"></span>**Mantenimiento**

- Limpie la estación cuidadosamente con un paño suave y seco. Para manchas difíciles, humedezca un paño suave con detergente neutro diluido en agua, escúrralo bien y luego limpie la unidad.
- Utilice un paño suave y seco (de limpiar cristales) cuando limpie la pantalla.

#### $\mathbf{I}$ **Importante**

• No utilice productos químicos, como el benceno o diluyente de pintura. Podría dañar la superficie de la estación o causar decoloración.

# **Aviso sobre software**

El uso del software instalado en este producto ha recibido la autorización directa o indirecta por parte de terceros.

(1) Licencia Apache 2.0 Este software incluye buffers de protocolo de Google.

Puede obtener una copia de la licencia en "http://www.apache.org/licenses/LICENSE-2.0".

Tenga en cuenta que parte de este software se hace cambiando o modificando archivos fuente originales. (2) Licencia bzip2 y libbzip2

Este archivo es parte de bzip2 y/o libbzip2, un programa y una biblioteca para comprensión de datos sin pérdidas y clasificados por bloques.

Copyright (C) 1996-2002 Julian R Seward. Todos los derechos reservados.

La redistribución y el uso en formato fuente y binario, con o sin modificaciones, están permitidos siempre que se cumplan las siguientes condiciones:

1. Las redistribuciones del código fuente deben conservar el aviso de copyright anterior, esta lista de condiciones y el siguiente descargo de responsabilidad.

2. El origen de este software no debe tergiversarse; usted no debe declarar ser el autor del software original. Si utiliza este software en un producto, se agradecerá un reconocimiento en la documentación de este producto, si bien no es obligatorio.

3. Las versiones originales alteradas deben indicarse como tal y no deben tergiversarse como si fueran parte del software original.

4. Puede que el nombre del autor no se utilice para respaldar o promover productos derivados de este software sin permiso previo específico por escrito.

ESTE SOFTWARE ES SUMINISTRADO POR SU AUTOR "TAL COMO ESTÁ" Y SE EXCLUYE CUALQUIER GARANTÍA EXPRESA O IMPLÍCITA, INCLUYENDO, PERO NO LIMITADO A, LAS GARANTÍAS DE COMERCIALIZACIÓN Y APTITUD PARA UN PROPÓSITO PARTICULAR.

EL AUTOR, EN NINGÚN CASO SERÁ RESPONSABLE DE CUALQUIER DAÑO DIRECTO, INDIRECTO, INCIDENTAL, ESPECIAL, EJEMPLAR O CONSECUENTE (INCLUYENDO, PERO SIN LIMITARSE A, ADQUISICIÓN DE BIENES O SERVICIOS SUSTITUTOS; PÉRDIDA DE USO, DATOS O BENEFICIOS; O INTERRUPCIÓN DEL NEGOCIO) INDEPENDIENTEMENTE DE SU CAUSA Y BAJO CUALQUIER TEORÍA DE RESPONSABILIDAD, YA SEA EN CONTRATO, RESPONSABILIDAD ESTRICTA O AGRAVIO (INCLUYENDO NEGLIGENCIA O DE OTRA MANERA) QUE SURJAN DE ALGUNA MANERA POR EL USO DE ESTE SOFTWARE, INCLUSO SI SE ADVIERTE DE LA POSIBILIDAD DE DICHOS DAÑOS.

(3) GPL/GPLv2/LGPL

Este producto incluye componentes de software sujetos a licencia GPL/GPLv2/LGPL. Pueden encontrarse más detalles en los siguientes enlaces.

http://www.gnu.org/licenses/gpl.html https://opensource.org/licenses/GPL-2.0 http://www.gnu.org/licenses/lgpl.html

Los clientes pueden obtener, modificar y redistribuir el código fuente de los componentes de software según la licencia GPL/GPLv2/LGPL.

Consulte la página web en la parte inferior sobre cómo obtener un código de fuente relacionado y confirme GPL/ GPLv2/LGPL.

http://www.aiphone.co.jp/data/software/source/gpl/download/ixg/

\*Asegúrese de leer lo siguiente antes de descargar.

<<Confirme>>

- Conforme a la licencia GPL/GPLv2/LGPL, no se garantiza el código fuente de los componentes de software, incluyendo la garantía de "comercialización" o "aptitud para un propósito en particular".
- El código de fuente de los componentes del software se suministra "tal y como es" y se basa en GPL/GPLv2/LGPL.
- Tenga en cuenta que no podemos contestar preguntas sobre el contenido del código fuente de los componentes de software.

### (4) Licencia ISC

Copyright (c) 2004-2011 por Internet Systems Consortium, Inc. ("ISC")

Copyright (c) 1995-2003 de Internet Software Consortium El permiso para usar, copiar, modificar, y/o distribuir este software para cualquier propósito con o sin tarifa está por el presente garantizado, a condición de que el aviso de copyright que aparece en la parte superior y este aviso de permiso aparezcan en todas las copias. ESTE SOFTWARE SE SUMINISTRA "TAL Y COMO ES" E ISC NO SE HARÁ RESPONSABLE DE NINGUNA GARANTÍA EN RELACIÓN CON ESTE SOFTWARE INCLUYENDO TODAS LAS GARANTÍAS DE COMERCIABILIDAD Y ADECUACIÓN.

ISC NO SERÁ RESPONSABLE EN NINGÚN CASO DE DAÑOS ESPECIALES, DIRECTOS, INDIRECTOS O COLATERALES O CUALQUIER TIPO DE DAÑOS RESULTADO DE LA PÉRDIDA DE USO, DATOS O BENEFICIOS, YA SEA EN UNA ACCIÓN DE CONTRATO, NEGLICENCIA U OTRA ACCIÓN ILICITA DERIVADA DE O EN RELACIÓN CON EL USO O LA EJECUCIÓN DE ESTE SOFTWARE.

(5) Licencia MIT

Copyright (c) 2018 Aiphone co.,Ltd.

Publicado bajo licencia MIT

Por la presente se otorga permiso sin cargos a cualquier persona que obtenga una copia de este software y archivos de documentación asociada (el "software"), para trabajar con el software sin restricción, incluyendo pero sin limitarse a los derechos de uso, copia, modificación, combinación, publicación, distribución, sublicencia, y/o vender copias del software y permitir a las personas a las que se provee el software hacer eso, según las siguientes condiciones:

El aviso de copyright que aparece en la parte superior y este aviso de permiso deberán incluirse en todas las copias de partes sustanciales del software.

ESTE SOFTWARE ES SUMINISTRADO "TAL COMO ESTÁ" Y SE EXCLUYE CUALQUIER GARANTÍA EXPRESA O IMPLÍCITA, INCLUYENDO, PERO NO LIMITADO A, LAS GARANTÍAS DE COMERCIALIZACIÓN Y APTITUD PARA UN PROPÓSITO PARTICULAR Y EL NO INFRINGIMIENTO.

LOS AUTORES O TITULARES DEL COPYRIGHT NO PODRÁN, BAJO NINGÚN CONCEPTO, SER RESPONSABLES DE NINGÚN DERECHO, DAÑOS U OTRAS RESPONSABILIDADES, YA SEA EN ACCIÓN, CONTRATO, AGRAVIO O DE OTRO MODO, DERIVANDO DE O EN RELACIÓN CON EL SOFTWARE O EL USO O CUALQUIER OTRA ACCIÓN RELACIONADA CON EL SOFTWARE.

(6) Licencia NTP

Copyright (c) Universidad de Delaware 1992-2011

El permiso para usar, copiar, modificar y distribuir este software y esta documentación para cualquier propósito, con o sin tarifa está garantizado por el presente, a condición de que el aviso de copyright que aparece en la parte superior aparezca en todas las copias y que tanto el aviso de copyright como este aviso de permiso aparezcan en la documentación de apoyo y que el nombre de la Universidad de Delaware no se utilice para fines publicitarios relacionados con la distribución del software sin permiso previo específico por escrito.

La Universidad de Delaware no hace ninguna representación sobre la sostenibilidad de este software para ningún propósito.

Si suministra "tal y como está" sin garantía expresa o implícita.

(7) Licencia de OpenSSL

Copyright (c) 1998-2011 The OpenSSL Project. Todos los derechos reservados.

La redistribución y el uso en formato fuente y binario, con o sin modificaciones, están permitidos siempre que se cumplan las siguientes condiciones:

- (a) Las redistribuciones del código fuente deben conservar el aviso de copyright anterior, esta lista de condiciones y el siguiente descargo de responsabilidad.
- (b) Las redistribuciones en formato binario deben reproducir el aviso de copyright anterior, esta lista de condiciones y el siguiente descargo de responsabilidad en la documentación y/u otros materiales proporcionados con la distribución.
- (c) Todos los materiales publicitarios que mencionen las características o uso de este software deben mostrar el siguiente reconocimiento: "Este producto incluye software desarrollado por OpenSSL Project para su uso en el OpenSSL Toolkit. [\(http://www.openssl.org/\)](http://www.openssl.org/)"
- (d) Los nombres "OpenSSL Toolkit" y "OpenSSL Project" no deben utilizarse para promocionar y apoyar productos derivados de este software sin previo consentimiento por escrito. Para solicitar un permiso por escrito, por favor contacte con openssl-core@openssl.org.
- (e) Los productos derivados de este software no pueden denominarse "OpenSSL" ni puede aparecer "OpenSSL" en sus nombres sin previo permiso por escrito de OpenSSL Project.
- (f) Las redistribuciones de cualquier tipo deben incluir el siguiente reconocimiento: "Este producto incluye software desarrollado por OpenSSL Project para su uso en el OpenSSL Toolkit. [\(http://www.openssl.org/\)](http://www.openssl.org/)"

ESTE SOFTWARE SE SUMINISTRA POR MEDIO DEL OpenSSL PROJECT "TAL COMO ESTÁ" Y SE EXCLUYE CUALQUIER GARANTÍA EXPRESA O IMPLÍCITA, INCLUYENDO, PERO NO LIMITADO A, LAS GARANTÍAS DE COMERCIALIZACIÓN Y APTITUD PARA UN PROPÓSITO PARTICULAR. EN NINGÚN CASO EL OpenSSL PROYECT NI SUS CONTRIBUYENTES SERÁN RESPONSABLES DE CUALQUIER DAÑO DIRECTO, INDIRECTO, INCIDENTAL, ESPECIAL, EJEMPLAR O CONSECUENTE (INCLUYENDO, PERO SIN LIMITARSE A, ADQUISICIÓN DE BIENES O SERVICIOS SUSTITUTOS; PÉRDIDA DE USO, DATOS O BENEFICIOS O INTERRUPCIÓN DE NEGOCIO) INDEPENDIENTEMENTE DE SU CAUSA Y BAJO CUALQUIER TEORÍA DE RESPONSABILIDAD, YA SEA EN CONTRATO, RESPONSABILIDAD ESTRICTA O AGRAVIO (INCLUYENDO NEGLIGENCIA O DE OTRA MANERA) QUE SURJAN DE ALGUNA MANERA POR EL USO DE ESTE SOFTWARE, INCLUSO SI SE ADVIERTE DE LA POSIBILIDAD DE DICHOS DAÑOS.

(8) Licencia original de SSLeay

Copyright (C) 1995-1998 Eric Young (eay@cryptsoft.com). Todos los derechos reservados. La redistribución y el uso en formato fuente y binario, con o sin modificaciones, están permitidos siempre que se cumplan las siguientes condiciones:

- (a) Las redistribuciones del código fuente deben conservar el aviso de copyright, esta lista de condiciones y el siguiente descargo de responsabilidad.
- (b) Las redistribuciones en formato binario deben reproducir el aviso de copyright anterior, esta lista de condiciones y el siguiente descargo de responsabilidad en la documentación y/u otros materiales proporcionados con la distribución.
- (c) Todos los materiales publicitarios que mencionen las características o uso de este software deben mostrar el siguiente reconocimiento:

"Este producto incluye software criptográfico escrito por Eric Young (eay@cryptsoft.com)" La palabra "criptográfico" puede dejarse fuera si las rutinas de la biblioteca que está siendo utilizada no tienen nada relacionado con la criptografía :-).

(d) Si incluye cualquier código específico de Windows (o un derivado) del directorio de aplicaciones (código de aplicación), debe incluir un reconocimiento:

"Este producto incluye software escrito por Tim Hudson (tjh@cryptsoft.com)"

ESTE SOFTWARE ES SUMINISTRADO POR ERIC YOUNG "TAL COMO ESTÁ" Y SE EXCLUYE CUALQUIER GARANTÍA EXPRESA O IMPLÍCITA, INCLUYENDO, PERO NO LIMITADO A, LAS GARANTÍAS DE COMERCIALIZACIÓN Y APTITUD PARA UN PROPÓSITO PARTICULAR. EL AUTOR NI SUS COLABORADORES, EN NINGÚN CASO SERÁ RESPONSABLE DE CUALQUIER DAÑO DIRECTO, INDIRECTO, INCIDENTAL, ESPECIAL, EJEMPLAR O CONSECUENTE (INCLUYENDO, PERO SIN LIMITARSE A, ADQUISICIÓN DE BIENES O SERVICIOS SUSTITUTOS; PÉRDIDA DE USO, DATOS O BENEFICIOS; O INTERRUPCIÓN DEL NEGOCIO) INDEPENDIENTEMENTE DE SU CAUSA Y BAJO CUALQUIER TEORÍA DE RESPONSABILIDAD, YA SEA EN CONTRATO, RESPONSABILIDAD ESTRICTA O AGRAVIO (INCLUYENDO NEGLIGENCIA O DE OTRA MANERA) QUE SURJAN DE ALGUNA MANERA POR EL USO DE ESTE SOFTWARE, INCLUSO SI SE ADVIERTE DE LA POSIBILIDAD DE DICHOS DAÑOS. Los términos de distribución y licencia para cualquier versión pública disponible o derivada de este código no se pueden modificar.

Es decir, este código no puede simplemente copiarse y ponerse bajo otra licencia de distribución [inclusive la Licencia Pública GNU].

Este producto contiene software encriptado escrito por Eric Young (eay@cryptsoft.com).

(9) Licencia RSA Message-Digest

Copyright (C) 1990, RSA Data Security, Inc. Todos los derechos reservados.

Se garantiza la licencia para copiar y usar este software a condición de que se identifique como "RSA Data Security, Inc. MD5 Message-Digest Algorithm" en todo el material que mencione o haga referencia a este software o su funcionamiento.

La licencia también se garantiza para hacer y usar obras derivadas a condición de que dichas obras se identifiquen como "derivadas de la RSA Data Security, Inc. MD5 Message-Digest Algorithm" en todo el material que haga referencia o mencione el trabajo derivado.

RSA Data Security, Inc. no hace ningún tipo de representación en relación a la comerciabilidad de este software o la adecuación de este software para cualquier propósito particular.

Si suministra "tal y como está" sin garantía expresa o implícita de ningún tipo.

Estos avisos deben conservarse en cualquier copio o en cualquier parte de esta documentación y/o software. Tenga en cuenta que este software deriva de la RSA Data Security, Inc. MD5 Message-Digest Algorithm.

### (10) Licencia zlib

zlib.h -- interfaz de la versión 1.2.5 de la biblioteca de compresión de carácter general "zlib", 19 de abril de 2010, Copyright (C) 1995-2010 Jean-loup Gailly y Mark Adler

Este software se suministra "tal y como está", sin ninguna garantía expresa o implícita.

En ningún caso los autores serán responsables de ningún daño que pueda ocasionarse por el uso de este software. Se otorga permiso a cualquier persona para utilizar este software con cualquier finalidad, inclusive aplicaciones comerciales, así como para modificarlo y redistribuirlo libremente, según las siguientes condiciones:

- (a) El origen de este software no debe tergiversarse; usted no debe declarar ser el autor del software original. Si utiliza este software en un producto, se agradecerá un reconocimiento en la documentación de este producto, si bien no es obligatorio.
- (b) Las versiones originales alteradas deben indicarse como tal y no deben tergiversarse como si fueran parte del software original.
- (c) Este aviso no se puede borrar ni modificar de ninguna fuente de distribución.

Jean-loup Gailly jloup@gzip.org Mark Adler madler@alumni.caltech.edu

Consulte la siguiente página web para ver el código fuente incluyendo cambios para software que ha sido autorizado con las licencias que aparecen en la parte superior. http://www.aiphone.co.jp/data/software/source/gpl/download/ixg/

\*Asegúrese de leer lo siguiente antes de descargar.

<<Confirme>>

– Tenga en cuenta que no podemos contestar preguntas sobre el contenido del código fuente de los componentes de software.

(11) tslib

Este software usa tslib (https://github.com/libts/tslib), el cual se distribuye de acuerdo con LGPL. Los clientes pueden obtener, modificar y redistribuir el código fuente de los componentes de software según la licencia LGPL.

El código de fuente se proporciona en el siguiente sitio web.

http://www.aiphone.co.jp/data/software/source/gpl/download/ixg/

Consulte el siguiente sitio web para obtener el Acuerdo de licencia y el aviso de copyright. https://github.com/libts/tslib/blob/master/COPYING

Confirme lo siguiente al descargar.

<<Confirme>>

- Según la LGPL, no se proporciona ninguna garantía por el código de fuente de los componentes de software, así como ninguna garantía de "comerciabilidad" o "adecuación para un uso particular".
- Tenga en cuenta que no podemos contestar preguntas sobre el contenido del código fuente de los componentes de software.
- Usted es responsable de la tarifa de acceso a internet, de las tarifas por el uso de la línea y de cualquier otro coste que se produzca al acceder a este sitio web o al descargar el software.

Después de la versión 2.03 del firmware, también se aplica la GPLv2.

# <span id="page-52-1"></span><span id="page-52-0"></span>**NORMAS**

### FCC

Este dispositivo cumple con la parte 15 de las normas FCC. El funcionamiento está sujeto a estas dos condiciones: (1) Este dispositivo no debe causar una interferencia perjudicial y (2) este dispositivo debe aceptar cualquier interferencia recibida, incluyendo una interferencia que puede causar un funcionamiento no deseado. OBSERVACIÓN: Se ha comprobado que este equipo cumple con los límites para un dispositivo digital de clase B digital, en virtud de la parte 15 de las normas FCC. Estos límites están diseñados para ofrecer una protección razonable frente a una interferencia dañina en una instalación residencial. Este equipo genera, utiliza y puede radiar energía de radiofrecuencia y, si no se instala ni se usa de acuerdo con las instrucciones, puede causar una interferencia dañina a las comunicaciones de radio. Sin embargo, no hay garantía de que la interferencia no tenga lugar en una instalación particular. Si este equipo causa una interferencia dañina a la recepción de radio o televisión, que puede determinarse encendiendo y apagando el equipo, se anima al usuario a intentar corregir la interferencia mediante una o más de las siguientes medidas:

- Reoriente o traslade la antena receptora.
- Incrementa la separación entre el equipo y el receptor.
- Conecte el equipo a una a salida en un circuito diferente al que está conectado el receptor.
- Consulte al distribuidor o a un técnico de radio/TV con experiencia para obtener ayuda.

### **Declaración de conformidad del proveedor Información de cumplimiento f47CFR §2.1077**

#### **Identificador único:**

Nombre comercial: AIPHONE Modelo: IXG-2C7, IXG-2C7-L, IXG-DM7, IXG-DM7-HID, IXG-MK, IXGW-LC, IXGW-GW

### **Parte responsable – Información de contacto de EE. UU.**

Nombre de la empresa: AIPHONE CORPORATION Ubicación de la oficina: 6670 185th Ave NE, Redmond, WA, 98052, ESTADOS UNIDOS Número de teléfono: (800) 692-0200 Dirección de correo electrónico: tech@aiphone.com Sitio web:<https://www.aiphone.com/home>

### **Declaración de conformidad FCC**

Este dispositivo cumple con la parte 15 de las normas FCC. El funcionamiento está sujeto a estas dos condiciones: (1) Este dispositivo no debe causar una interferencia perjudicial y (2) este dispositivo debe aceptar cualquier interferencia recibida, incluyendo una interferencia que puede causar un funcionamiento no deseado.

INDUSTRY CANADA CAN ICES-3 (B)/NMB-3(B)

**WEEE** 

El área objeto de  $\mathbb X$  es la UE.

# <span id="page-53-0"></span>**GARANTÍA**

Aiphone garantiza que sus productos están libres de defectos de material y mano de obra, en uso y servicio normal, por un período de 2 años después de la entrega final al último usuario y reparará sin costo, o reemplazará sin cargo, si llegara a resultar defectuoso, mediante una inspección que determine que efectivamente está con defecto y en garantía. Aiphone se reserva para sí la facultad única de tomar la decisión final para juzgar si existe una falla en materiales y/o mano de obra, y si el producto está o no cubierto por la garantía. Esta garantía no se aplicará a ningún producto Aiphone que haya sido sometido a maltrato, negligencia, accidente, sobrecarga de energía o que haya sido usado de manera diferente a las instrucciones proporcionadas, o bien por los equipos que hayan sido reparados o alterados fuera de fábrica. Esta garantía no cubre baterías o daños causados por baterías usadas en conjunto con el equipo. La garantía cubre solo las reparaciones efectuadas en la mesa de trabajo y cualquier reparación debe ser efectuada en el taller o lugar designado por escrito por Aiphone. Esta garantía se limita a las especificaciones estándar indicadas en el manual de funcionamiento. Esta garantía no cubre ninguna función adicional de un producto de terceros que haya sido añadido por los usuarios o proveedores. Tenga en cuenta que los daños u otros problemas causados por un fallo de funcionamiento o por la interconexión con los productos de Aiphone tampoco están cubiertos por la garantía. Aiphone no se responsabilizará por costos incurridos en cualquier llamada de servicio al sitio mismo en que se presente el defecto. Aiphone no indemnizará por ninguna pérdida o daño en que se incurra debido a la avería o falla de sus productos durante su uso, ni por ningún inconveniente o pérdida que se produzca como consecuencia.

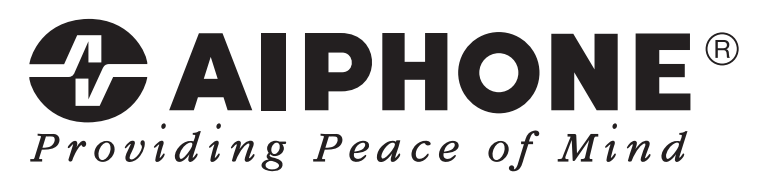

https://www.aiphone.net/

AIPHONE CO., LTD., NAGOYA, JAPAN Fecha de emisión: agosto 2022 Ⓑ P0822 RA 65033